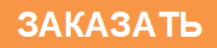

Общество с ограниченной ответственностью «Измерительная техника»

ОКП 42 1522

### **ПРЕОБРАЗОВАТЕЛИ ИЗМЕРИТЕЛЬНЫЕ ПРОМЫШЛЕННЫЕ П-216.3МИ, П-216.4МИ**

**Руководство по эксплуатации** ГРБА.421221.003РЭ

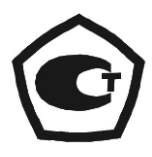

### **СОДЕРЖАНИЕ**

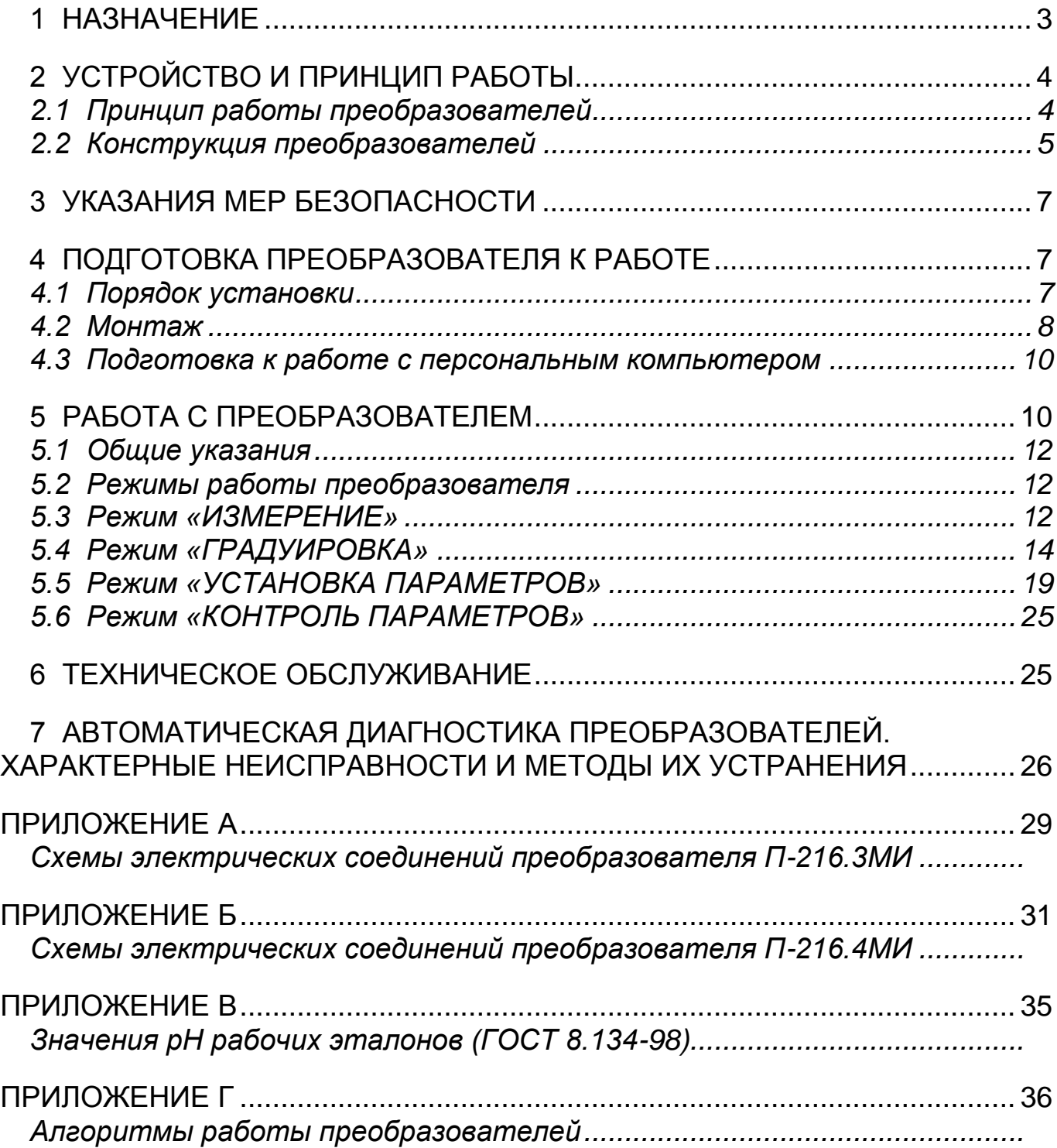

#### **1 НАЗНАЧЕНИЕ**

Преобразователи измерительные промышленные П-216.3МИ, П-216.4МИ (далее - преобразователи), предназначены для измерения электродвижущей силы (ЭДС) первичных измерительных преобразователей (далее - электродная система), применяемых для потенциометрических измерений, преобразования измеренной величины в значение показателя активности ионов водорода (pH), а также индикации величины ЭДС или значения pH на цифровом табло. В комплекте с первичным термопреобразователем сопротивления по ГОСТ Р 8.625-2006 с номинальной статической характеристикой преобразования 100П (Pt 100) преобразователи могут также производить измерение и выводить на цифровое табло значение температуры анализируемой среды.

Преобразователи соответствуют ГОСТ 27987-88 и могут применяться для непрерывных потенциометрических измерений в технологических водных растворах и пульпах (в т. ч. при анализе воды с низкой электропроводностью) в системах контроля и управления технологическими процессами различных видов экономической деятельности. Совместно с различной арматурой и электродными системами преобразователи могут входить в состав анализаторов, обеспечивающих проведение измерений в открытых и закрытых емкостях, в трубопроводах и системах проточного пробоотбора.

В качестве электродной системы могут быть использованы любые электроды промышленного назначения, установленные в соответствующую арматуру (например, БГ-1ИТ, ДПг-4М, ДМ-5М и др.). Электродная система может быть подключена к преобразователю по дифференциальной и недифференциальной схеме включения.

Преобразователи формируют электрические непрерывные аналоговые выходные сигналы постоянного тока по ГОСТ 26.011-80, пропорциональные показателю активности анализируемой среды или ЭДС электродной системы. Преобразователи могут быть подключены к персональному IBMсовместимому компьютеру.

Преобразователь исполнения П-216.3МИ имеет встроенный входной дифференциальный усилитель с двумя высокоомными входами.

Преобразователь исполнения П-216.4МИ состоит из выносного входного дифференциального усилителя с двумя высокоомными входами ВУ-216.4МИ и блока преобразования БП-216.4МИ.

В зависимости от номинального значения питающего напряжения переменного тока преобразователи выпускаются в двух исполнениях: на 220 В (основное исполнение) и на 36 В (по требованию заказчика).

Основные технические характеристики, методика поверки и сведения по градуировке преобразователей изложены в формуляре ГРБА.421221.003ФО.

#### 2 УСТРОЙСТВО И ПРИНЦИП РАБОТЫ

#### 2.1 Принцип работы преобразователей

2.1.1 В основу работы преобразователей положен потенциометрический метод измерений величины pH и Eh растворов.

При измерениях pH (или Eh) растворов используется электродная система, состоящая из измерительного электрода и электрода сравнения. Эти электроды могут представлять собой как раздельные устройства, так и быть объединены в одном корпусе (комбинированный электрод). Электродная система, погруженная в анализируемый раствор, развивает электродвижущую силу (ЭДС), пропорциональную показателю активности ионов водорода (pH) или соотношению концентраций окисленной и восстановленной форм редокс-системы.

ЭДС электродной системы зависит также от температуры анализируемого раствора. Для учета этого влияния (термокомпенсации) в преобразователях предусмотрен канал измерения температуры. В качестве первичного измерительного преобразователя используется термодатчик, выполненный на основе терморезистора.

Расчет значения рН осуществляется по следующей формуле:

$$
pH = pHi - (E - Ei) / Ks \bullet (54, 1 + 0, 198 t),
$$
\n(1)

где E - измеренная ЭДС электродной системы, мВ;

рН<sub>і</sub> - координата изопотенциальной точки электродной системы;

Е<sub>і</sub> - координата изопотенциальной точки электродной системы, мВ;

K<sub>s</sub> - доля, которую составляет реальная крутизна электродной характеристики от теоретического значения, равного (54,1 + 0,198 t);

t - температура раствора, измеренная при помощи термодатчика или введенная вручную, <sup>°</sup>С.

# 1

#### Изопотенциальной называется точка, в которой ЭДС электродной системы не зависит от температуры, а соответствующие ей значения «pH<sub>i</sub>» и «Е<sub>i</sub>» называются координатами изопотенциальной точки.

2.1.2 ЭДС электродной системы измеряется и преобразуется в значение рН, которое выводится на табло преобразователей. Кроме этого, на табло преобразователей выводятся результаты измерений ЭДС электродной пары и температуры анализируемой среды в единицах мВ и <sup>°</sup>С соответственно.

2.1.3 Значение рН или ЭДС электродной системы может преобразовываться в унифицированный аналоговый выходной сигнал постоянного тока от 0 до 5 mA или от 4 до 20 mA и по линии связи передается в системы контроля и управления.

## **2.2 Конструкция преобразователей**

Общий вид преобразователя П-216.3МИ (блока преобразования БП-216.4МИ) приведен на рисунке 1. Общий вид усилителя входного ВУ-216.4МИ, входящего в комплект П-216.4МИ приведен на рисунке 2.

Конструктивно измерительный преобразователь П-216.3МИ (блок преобразования БП-216.4МИ) представляет собой корпус с прозрачной защитной герметично закрывающейся крышкой. На лицевой панели расположены цифровое табло и панель управления.

В нижней части корпуса находится распределительная коробка с клеммами для подключения сигнальных линий электродов, питания и исполнительных устройств.

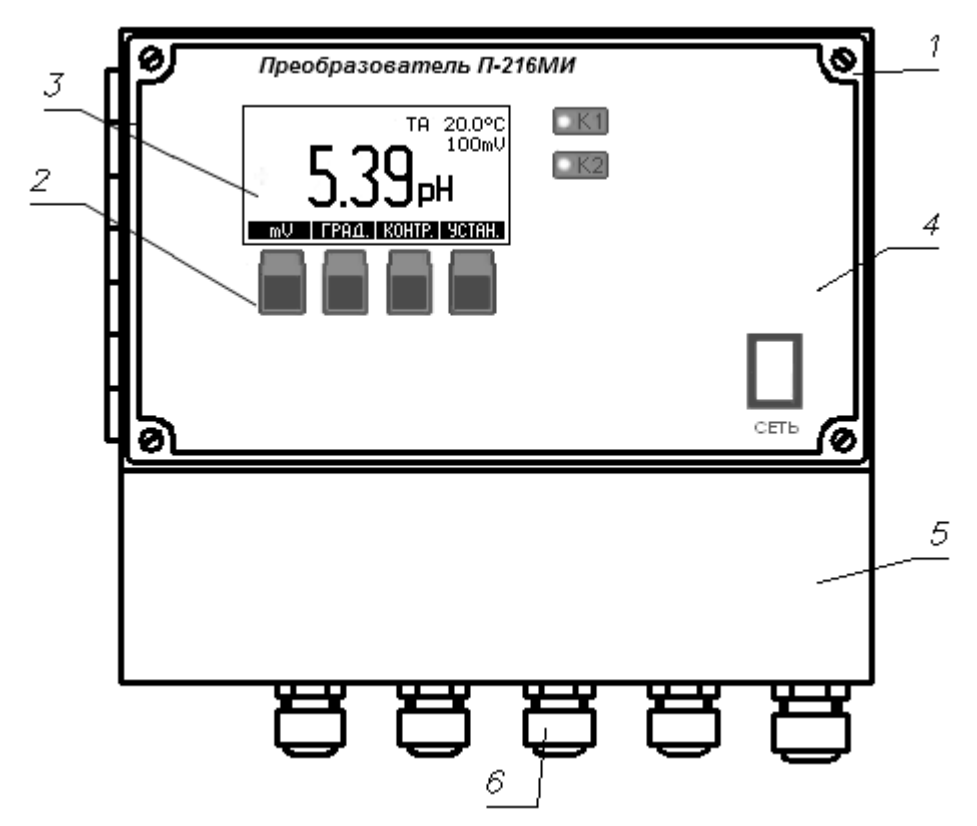

1. Корпус. 2. Панель управления. 3 Цифровое табло. 4. Прозрачная защитная крышка.

5. Распределительная коробка. 6. Гермовводы.

Рисунок 1 – Преобразователь П-216.3МИ (блок преобразования БП-216.4МИ)

Распределительная коробка закрывается крышкой с резиновым уплотнением.

Кабели вводятся в распределительную коробку преобразователя П-216.3МИ (блока преобразования БП-216.4МИ) и усилителя входного ВУ-216.4МИ через соответствующие гермовводы.

Конструктивно усилитель входной ВУ-216.4МИ представляет собой коробку с герметичной крышкой и гермовводами.

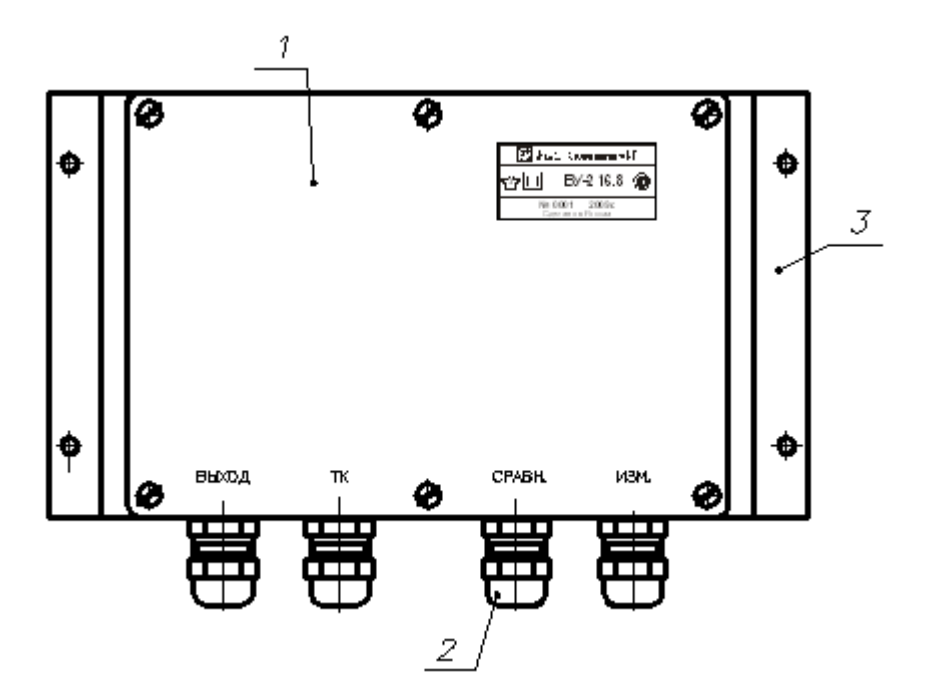

1. Корпус. 2. Гермовводы. 3. Скоба.

Рисунок 2 – Усилитель входной ВУ-216.4МИ

Вся информация о результатах и единицах измерения, другая вспомогательная информация отражается на табло, расположенном на лицевой панели преобразователя (рисунок 3).

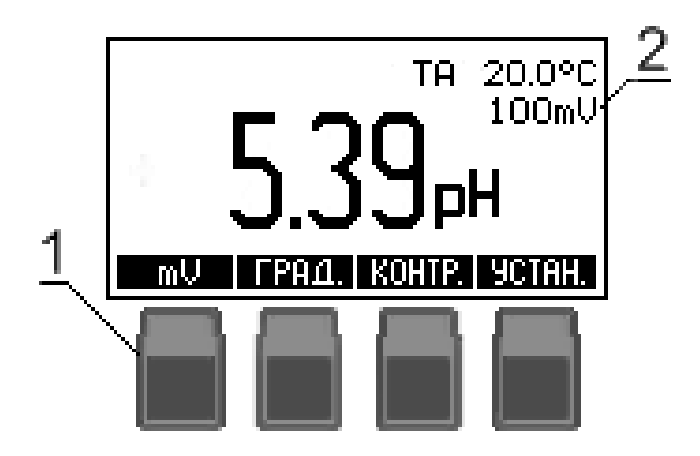

Рисунок 3 – Панель управления(1) и табло (2)

Панель управления преобразователем состоит из четырех кнопок 1 расположенных под табло 2 (рисунок 3).

Название и назначение кнопок изменяется в зависимости от режима работы преобразователя и отображается на нижней строке табло 2 над кнопками. В процессе настройки преобразователя может быть изменен (отредактирован) тот символ или цифра, которые выделены мигающим курсором.

Использование органов управления преобразователя в разных режимах работы подробно описывается в соответствующих разделах.

#### **3 УКАЗАНИЯ МЕР БЕЗОПАСНОСТИ**

По общим требованиям безопасности преобразователи соответствуют классу 1 по ГОСТ 12.2.007.0-75.

К работе с преобразователями допускается персонал, изучивший настоящее руководство по эксплуатации, формуляр, действующие правила эксплуатации электроустановок.

Подключение входных и выходных соединительных линий должно производиться при отключенном напряжении питания. Во время профилактических работ и ремонта преобразователь П-216.3МИ (блок преобразования БП-216.4МИ) также должен быть отключен от сети.

В процессе эксплуатации необходимо следить за исправным состоянием входящих в состав преобразователя узлов и герметичностью узлов уплотнений.

Не допускается эксплуатация преобразователя при параметрах питающего напряжения не соответствующих 2.1 ГРБА.421221.003ФО.

Клемма заземления преобразователя, имеющая соответствующую маркировку, должна быть надежно заземлена. Защитное заземление должно соответствовать ГОСТ 12.1.030-81.

#### **4 ПОДГОТОВКА ПРЕОБРАЗОВАТЕЛЯ К РАБОТЕ**

Преобразователь, перед вводом в эксплуатацию, следует отградуировать согласно указаниям формуляра ГРБА.421221.003ФО.

#### **4.1 Порядок установки**

Преобразователь П-216.3МИ (блок преобразования БП-216.4МИ) устанавливается в помещении, защищенном от вибрации, прямых солнечных лучей, влаги и пыли.

Возле места установки преобразователя П-216.3МИ (блока преобразования БП-216.4МИ) не должно быть сильных источников электромагнитных полей и тепла, окружающий воздух не должен содержать паров кислот и щелочей, агрессивных газов и других вредных примесей, вызывающих коррозию.

Преобразователь П-216.3МИ (блок преобразования БП-216.4МИ) устанавливается на стене или щите, руководствуясь размерами, приведенными на рисунке 4. Усилитель входной ВУ-216.4МИ устанавливается, руководствуясь размерами, приведенными на рисунке 5.

Длина соединительных кабелей от преобразователя П-216.3МИ (усилителя входного ВУ-216.4МИ) до электродной системы должно быть не более 10 м.

Длина соединительных кабелей от блока преобразования БП-216.4МИ до усилителя входного ВУ-216.4МИ должна быть не более 1,5 км.

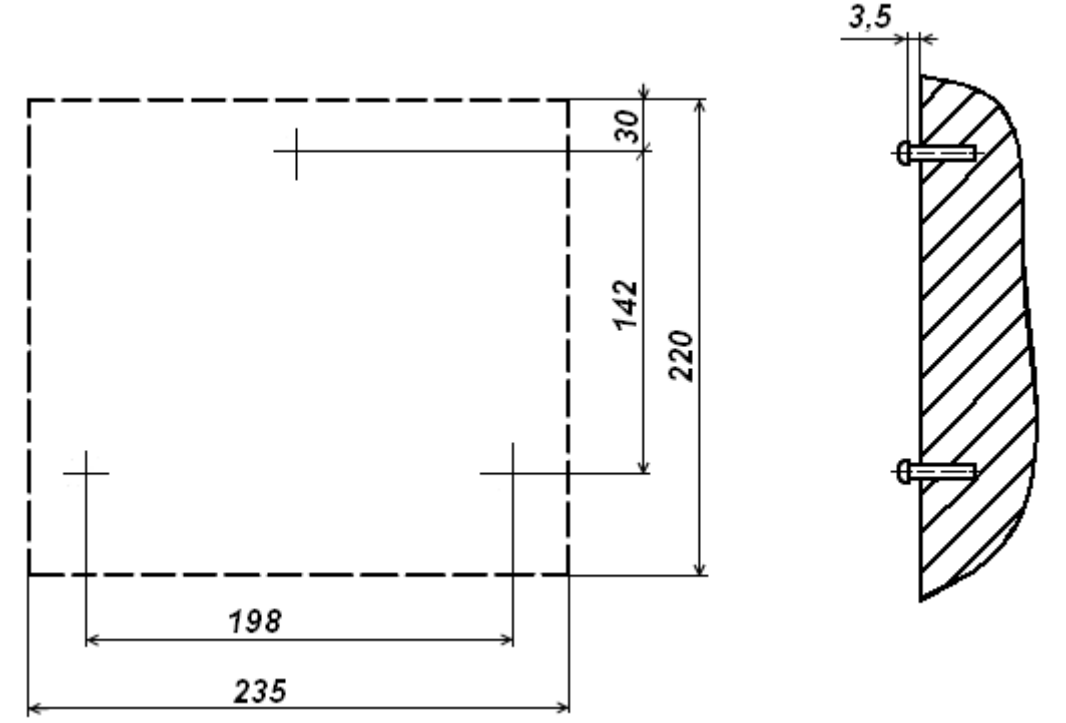

Для крепления использовать винты или шурупы диаметром 4 мм. Размеры приведены в мм.

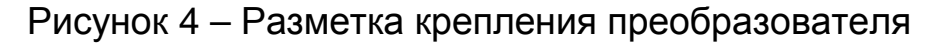

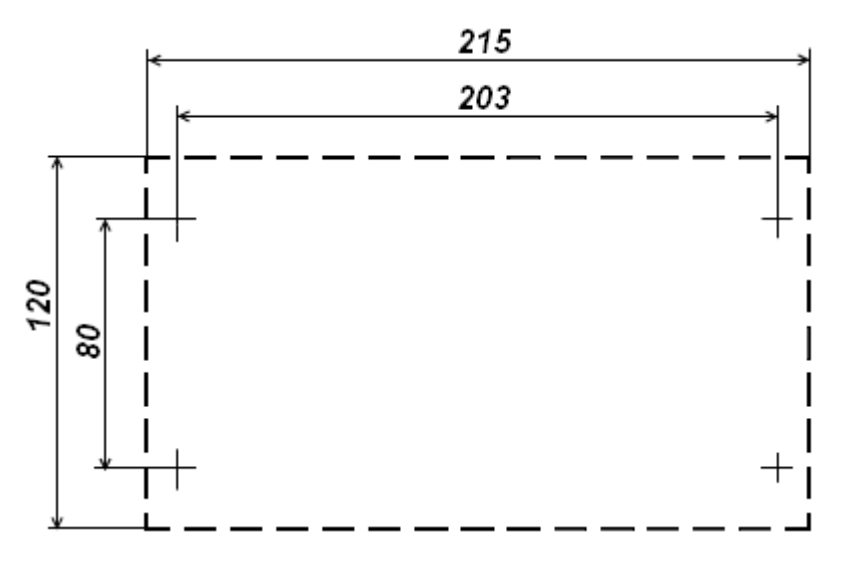

Для крепления использовать винты или шурупы диаметром 4 мм. Размеры в мм.

Рисунок 5 – Разметка места установки ВУ-216.4МИ

#### **4.2 Монтаж**

Для использования преобразователя в составе анализатора жидкости следует выполнить соединение между преобразователем, электродной системой, термодатчиком (если он применяется), исполнительными и регистрирующими устройствами. Соединение следует выполнить в соответствии с приложениями А или Б.

Схема подключения также приведена на внутренней стороне крышки распределительной коробки преобразователя П-216.3МИ (блока преобразования БП-216.4МИ) и крышки усилителя входного ВУ-216.4МИ.

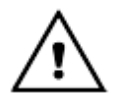

*Во избежание попадания влаги внутрь корпуса и повреждения электронной схемы во время проведения монтажа, вскрытие корпуса и гермовводов преобразователя следует производить при относительной влажности не более 80%.*

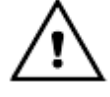

*При подключении кабелей необходимо обеспечить герметичность их ввода в преобразователь (блок преобразования, входной усилитель). Для этого при установке кабелей в гермовводы следует пропустить их через резиновые уплотнители, установленные в гермовводах, и затянуть гайку.*

**4.2.1** Электродная система выбирается исходя из условий эксплуатации и особенностей контролируемой среды, и устанавливается в соответствующую арматуру. В качестве термодатчика может быть использован любой первичный измерительный преобразователь, выполненный на основе термопреобразователя сопротивления 100П/1,3850 по ГОСТ Р 8.625-2006 (например, ТДП-100). Установка электродной система и термодатчика (если он применяется) должна производиться согласно указаниям документации на арматуру.

Электроды и термодатчик рекомендуется подсоединять к блоку преобразования (входному усилителю) через соединительную коробку, установленную вблизи от точки их установки или непосредственно на арматуре электродной системы. Длина кабелей электродов и термодатчика при этом не должна превышать 15 м.

#### *Если термодатчик с преобразователем П-216.4МИ не используется, то следует установить перемычку 9-10 на колодке ВУ-216.4МИ (Приложение Б).*

**4.2.2** Электроды могут быть подсоединены к блоку преобразования (входному усилителю) по недифференциальной и дифференциальной схеме включения (приложение Б).

Применение дифференциальной схемы включения рекомендуется при наличии значительных электрических помех, наводимых на электродную систему и при проведении измерений в средах, склонных к образованию осадков, вследствие чего сопротивление электрода сравнения в процессе эксплуатации может значительно увеличиваться.

**4.2.3** Для подсоединении электродов к блоку преобразования (входному усилителю) следует использовать:

- при дифференциальной схеме подключения для цепей электродов рекомендуется использовать кабели типа КММ. Сопротивление изоляции цепей электродов после монтажа должно быть не менее 10<sup>12</sup> Ом;

- при недифференциальной схеме включения для измерительного электрода - коаксиальный кабель (например, типа РК). Для электрода сравнения можно использовать любой кабель или провод с сечением жил не менее 0,35 мм<sup>2</sup> и сопротивлением изоляции не менее  $10^7$  Ом.

При использовании недифференциальной схемы включения электродной системы допускается подключение электродов и термодатчика непосредственно к блоку преобразования (входному усилителю).

**4.2.4** Для подсоединении термодатчика к блоку преобразования (входному усилителю) можно использовать любой кабель или провод с сечением жил не менее 0,35 мм<sup>2</sup> и сопротивлением изоляции не менее  $10^7$  Ом. Сопротивление каждого из трех проводов линии термодатчика не должно превышать 10 Ом

**4.2.5** Для соединения блока преобразования, входного усилителя и подключения преобразователя к системе контроля и управления для передачи выходных сигналов можно использовать любой кабель или провода, уложенные в кабельные короба или желоба, с сечением жил не менее 0,1 мм<sup>2</sup> и сопротивлением изоляции не менее  $10^7$  Ом.

Сопротивление каждого провода соединительной линии между блоком преобразования П-216.4МИ и усилителем входным ВУ-216.4МИ не должно превышать 75 Ом.

**4.2.6** При подключении питания и шины рабочего заземления преобразователя (блока преобразования) использовать 3-х жильный провод, сечением 0,75 мм<sup>2</sup>, например, провод ПВС-3х0,75.

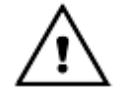

*Преобразователи выпускаются в двух исполнениях по напряжению питания (36 и 220 В). При подключении линии питания следует убедиться, что преобразователь рассчитан на выбранное напряжение питания.*

#### **4.3 Подготовка к работе с персональным компьютером**

Преобразователи могут работать с персональным компьютером (ПК). При этом преобразователь присоединяется к COM-порту или USB-порту ПК. Связь осуществляется при помощи последовательного интерфейса RS-232C.

Последовательный интерфейс RS-232C — это промышленный стандарт для последовательной двунаправленной асинхронной передачи данных. В микроконтроллерных системах это один из наиболее часто встречающихся интерфейсов.

Интерфейс обеспечивает соединение двух устройств, одно из которых называется DTE (Data Terminal Equipment) — ООД (Оконечное Оборудование Данных), второе — DCE (Data Communications Equipment) — ОПД (Оборудование Передачи Данных). В нашем случае DTE (ООД) — это компьютер, а DCE (ОПД) — это преобразователь.

В отличие от параллельного порта, состоящего из восьми информационных линий и за один такт передающего байт, порт RS-232C требует только одну такую линию, по которой последовательно передается бит за битом.

Спецификация RS-232C не ограничивают максимальную длину кабеля, но ограничивают максимальное значение его емкости величиной 2500 пФ. Емкость интерфейсных кабелей различна, однако общепринятой длиной считается длина 15 метров (до 20000 бод).

Диск, содержащий программу связи с ПК и инструкцию по установке и работе с программой, по требованию заказчика, может включаться в комплект преобразователя. Кроме того, программа связи с ПК и инструкция по установке и работе с программой находится на сайте.

Кабель для соединения к ПК подключается к СОМ-порту розеткой DB-9F (female – «мама») (таблица 1).

В таблице 1 показано назначение контактов соединителя DB-9.

Таблица 1

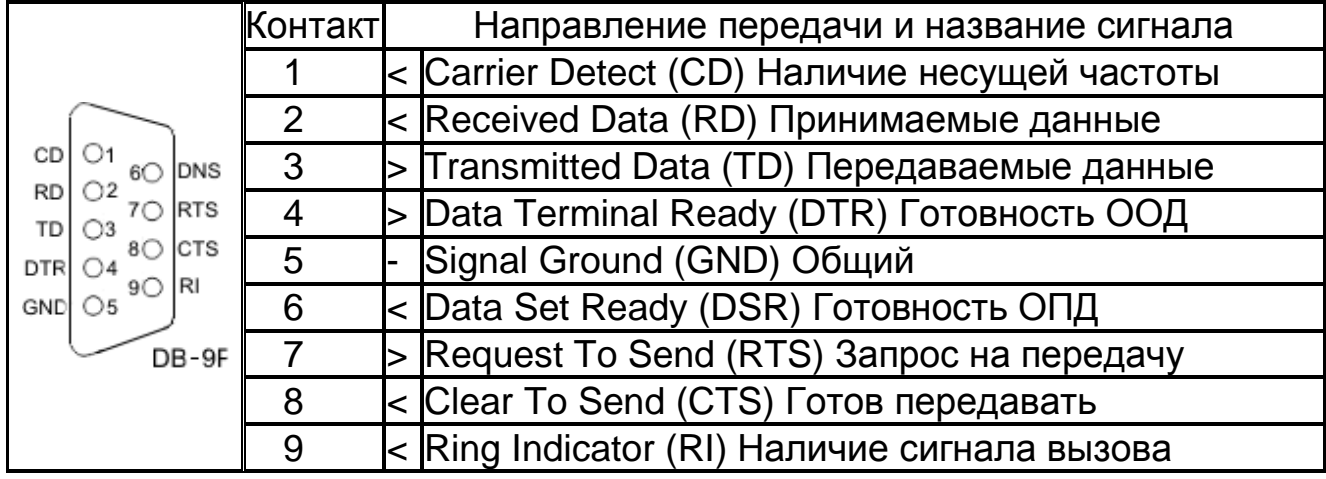

Для передачи данных предназначены цепи RD и TD. Остальные цепи предназначены для индикации состояния устройств (DTR, DSR), управления передачей (RTS, CTS) и индикации состояния линии (CD, RI). Полный набор цепей используется только для подключения к ПК внешнего модема. В нашем случае используется только 3 цепи (RD, TD и GND) (Приложение A).

Для присоединения преобразователя к USB-порту ПК следует использовать стандартные переходники USB - RS-232 (рисунок 6) (в комплект поставки не входят). При этом кабель для соединения преобразователя к СОМ-порту подключается к переходнику.

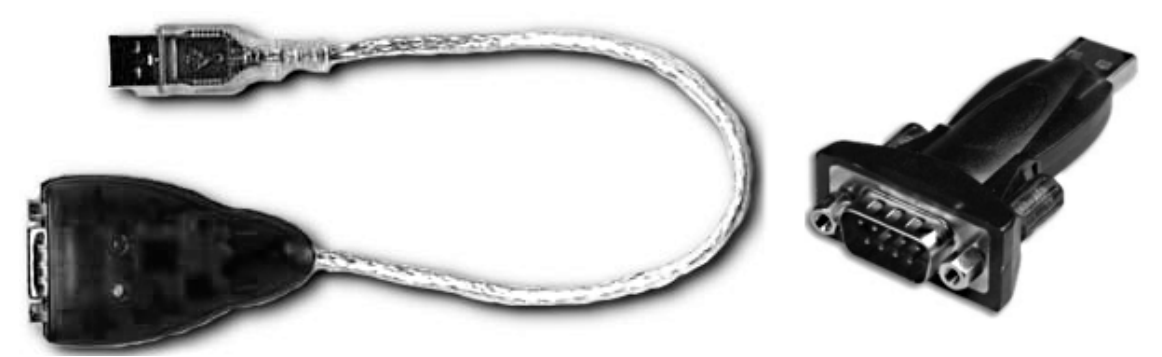

Рисунок 6 - Переходники USB - RS-232

После подключения такого переходника и установки драйверов в ПК появляется виртуальный COM-порт, через который можно общаться с преобразователем. Номер этого виртуального COM-порта можно узнать, открыв диспетчер устройств ПК (строка «Порты (COM и LPT»)).

Программа «**Analytics**» позволяет считывать результаты измерений преобразователей, отображать их в виде таблицы или линейного графика.

#### **5 РАБОТА С ПРЕОБРАЗОВАТЕЛЕМ**

#### **5.1 Общие указания**

Перед началом эксплуатации преобразователь необходимо включить в сеть и прогреть не менее 30 мин. Во время эксплуатации следует не реже одного раза в две недели производить градуировка pH-метра в составе преобразователя и чувствительного элемента согласно 5.4.

#### **5.2 Режимы работы преобразователя**

Преобразователь работает в следующих режимах:

- режим **«ИЗМЕРЕНИЕ»**;
- режим **«ГРАДУИРОВКА»**;
- режим **«УСТАНОВКА ПАРАМЕТРОВ»**;
- режим **«КОНТРОЛЬ ПАРАМЕТРОВ»**.

Алгоритм управления преобразователями в зависимости от режима его работы отображен в приложении Г.

#### **5.3 Режим «ИЗМЕРЕНИЕ»**

Режим измерений является основным режимом работы преобразователя. В этом режиме прпреобразователь преобразует электрические сигналы первичных преобразователей (электродной системы и термодатчика) в показания на табло и выходные сигналы в соответствии с настройками.

Этот режим устанавливается сразу после включения преобразователя.

**5.3.1** Переключение между режимами измерений pH и Eh (ЭДС) осуществляется нажатием кнопки **mV** или **pH**.

**5.3.2** В режиме измерений pH на табло преобразователя отображаются измеренное значение pH анализируемого раствора и величина ЭДС применяемой электродной системы. Пример отображения информации на табло в режиме измерения pH приведен на рисунке 7.

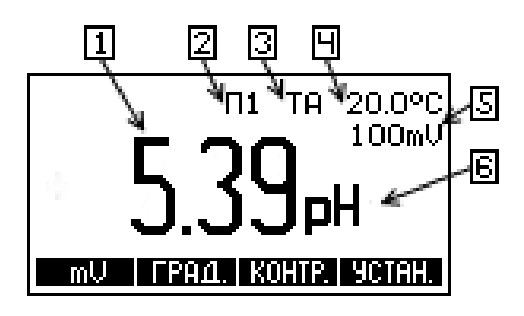

Рисунок 7 - Пример отображения информации на табло в режиме измерения pH

На табло индицируются: текущий результат измерения 1, включение функции приведения результата измерения рН к температуре 25 °C (если используется) 2, вид термокомпенсации 3, температура 4, текущий результат измерения потенциала электродной системы 5 и единицы измерения 6.

1

*Для компенсации влияния температуры анализируемой среды на характеристики электродной системы, а также для осуществления приведения значения pH к 25 <sup>о</sup> С преобразователю необходима информация о температуре раствора.*

*Температура анализируемой среды может измеряться автоматически или устанавливаться вручную.*

*Ручную установку температуры рекомендуется использовать только при постоянной температуре анализируемой среды. Автоматическое измерение температуры возможно только в том случае, если к преобразователю подключен термодатчик.*

При измерениях pH химически обессоленной воды и конденсата пара котлов высокого давления и турбин производственных вод тепловых электростанций, в преобразователе предусмотрено автоматическое приведение измеренного значения рН к температуре 25 °C (5.5.9).

Для того чтобы проводить измерения pH с нормируемой погрешностью необходимо преобразователь подготовить согласно разделу 4.3 и отградуировать преобразователь в комплекте анализатора согласно 5.4.

Выбор измерений pH или ЭДС производится нажатием кнопки **pH**/(**mV**).

**5.3.3** В режиме измерения Eh или ЭДС электродной системы на табло преобразователя отображаются измеренное значение в мВ, температура раствора и вид термокомпенсации.

Пример отображения информации на табло в режиме измерения Eh или ЭДС электродной системы приведен на рисунке 8.

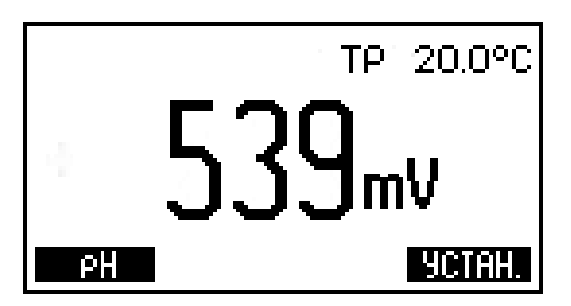

Рисунок 8 - Пример отображения информации на табло в режиме измерения Eh или ЭДС электродной системы

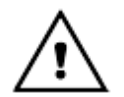

*В случае появления на табло преобразователя сообщения о перегрузке следует выполнить рекомендации раздела 7.*

#### **5.4 Режим «ГРАДУИРОВКА»**

Режим «**ГРАДУИРОВКА**» предназначен для выполнения градуировки преобразователя в составе анализатора для измерений pH.

Градуировка это совокупность операций по доведению погрешности измерений комплекта pH-метра до нормируемых значений. Градуировка производится периодически, а также в следующих случаях:

- при замене и (или) перезарядке электродов;

- при получении преобразователя из ремонта или после длительного хранения;

- при возникновении сомнений в достоверности результатов измерений.

#### **5.4.1** Градуировочные растворы

Градуировка комплекта pH-метра должна производиться по градуировочным растворам, в качестве которых рекомендуется применять рабочие эталоны рН по ГОСТ 8.135-2004 со значениями рН<sub>25</sub>°: 1,65, 4,01, 6,86, 9,18, 12,43. Температурная зависимость значений pH этих растворов (приложение В) заложена в память преобразователя. Поэтому при использовании указанных растворов преобразователь в процессе градуировки автоматически определяет выбранный раствор и выводит его значение на табло. Это позволяет упростить и ускорить процесс проведения градуировки.

Рабочие эталоны для «pH-метрии» выпускаются в виде стандарт-титров. Методика их приготовления приведена на упаковке.

Допускается применение градуировочных растворов с другими значениями pH. Однако в этом случае пользователю придется вводить их значения pH вручную.

При выборе градуировочных растворов рекомендуется придерживаться такого принципа, чтобы их значения pH охватывали диапазон pH анализируемых растворов. Разница в значениях pH у градуировочных растворов должна быть не менее единицы. Температура градуировочных растворов должна быть одинаковой ( $\pm 2~^{\circ}\textrm{C}$ ) и постоянной.

Для снижения погрешности измерений рекомендуется градуировку осуществлять при температуре близкой к температуре анализируемых растворов.

Не следует производить градуировку по растворам, приготовленным из случайных реактивов неизвестной квалификации, так как при этом возможны значительные ошибки в значении pH приготовленных растворов. Следует иметь в виду, что при многократном использовании одной и той же порции раствора может произойти изменение его pH за счет внесения случайных примесей. Поэтому не рекомендуется повторное использование растворов при градуировке.

#### **5.4.2** Варианты градуировки

В зависимости от условий последующих измерений и требуемой их точности преобразователь может быть отградуирован по одному или двум градуировочным растворам.

Градуировка по одному раствору не позволяет обеспечить высокую точность измерений в широком диапазоне pH и поэтому может применяться только для работы в узкой области (не более  $\pm$  1 от значения рН, использованного градуировочного раствора).

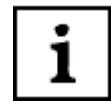

*Возможна градуировка преобразователя по анализируемому раствору, если известно его текущее значение pH с достаточной точностью (например, по результатам лабораторного анализа). Для этого электродная система из анализируемой среды не извлекается и при градуировке устанавливается значение pH раствора, так, как описано в п. 5.4.4.*

Градуировка по двум растворам это наиболее часто применяемый и рекомендуемый вариант градуировки. Она обеспечивает получение результатов измерений с нормируемой погрешностью и может применяться для большинства анализов.

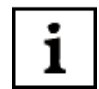

*В случаях, не требующих высокой точности измерений, допускается вместо проведения градуировки ограничиться вводом паспортных значений pH<sup>i</sup> и E<sup>i</sup> (по 5.5.7). После чего следует перейти в режим измерений без проведения градуировки.*

*Ориентировочное значение погрешности последующих измерений в этом случае составит* <sup>∼</sup> *0,3 pH.*

#### **5.4.3** Подготовка к градуировке

Перед началом градуировки рекомендуется убедиться в том, что установленные в преобразователе значения координат изопотенциальной точки соответствуют паспортным значениям применяемой электродной системы. Для этого следует выполнить операции по 5.6 и, при необходимости, операции по 5.5.8.

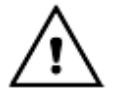

*При градуировке и в процессе измерения рекомендуется использовать один и тот же вид термокомпенсации.*

**5.4.4** Градуировка по одному раствору

Кнопкой **pH**/(**mV**) выбрать режим измерений pH. Нажать кнопку **ГРАД[\\*](#page-14-0)** .

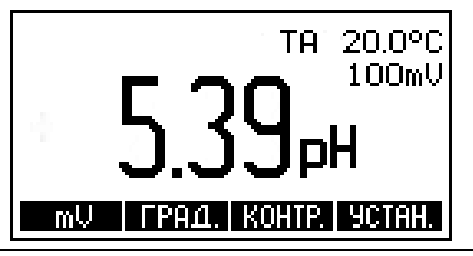

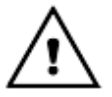

 $\overline{a}$ 

*Во избежание потери градуировочных характеристик, введенных в память преобразователя, не рекомендуется без необходимости входить в режим «ГРАДУИРОВКА».*

<span id="page-14-0"></span><sup>\*</sup> *Здесь и далее на рисунках, поясняющих порядок работы с преобразователем, приведены случайные показания на табло, в реальных условиях они могут быть иными.*

#### ГРБА.421221.003РЭ

Извлечь электродную систему (и термодатчик) из анализируемой среды, промыть дистиллированной водой, ИХ ОСУШИТЬ фильтровальной бумагой, поместить их в первый градуировочный раствор и нажать **КНОПКУ ВВОД.** 

ПОМЕСТИТЕ ЭЛЕКТРОДЫ В ПЕРВЫЙ РАСТВОР. И НАЖМИТЕ ВВОД <u>ЗАКОНЧИТЬ —</u> | BBOA |

При использовании ручной термокомпенсации (ТР) преобразователь предложит ввести текущую температуру раствора вручную.

На табло преобразователя отображается ранее установленная температура раствора. Младший разряд мигает, указывая на возможность редактирования. Измерить термометром температуру раствора и, при необходимости, установить ее значение на табло кнопками – В , А и ▼. Процедура редактирования подробно описана в 5.5.3. Нажать кнопку ВВОД. При этом установленное значение температуры будет занесено в память преобразователя.

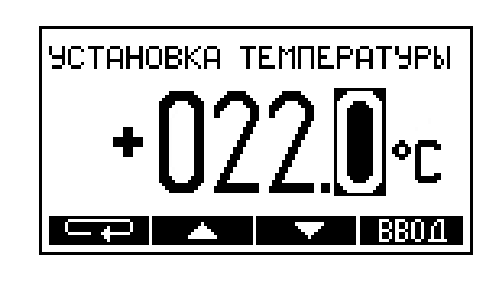

1

1

1

При использовании автоматической термокомпенсации (ТА) операции по вводу значения температуры пропускаются.

Преобразователь переходит к измерению ЭДС электродной системы. На табло отоизмеряемые ЭДС бражается значения электродной системы и температуры раствора. После установления стабильных показаний температуры и ЭДС, следует нажать кнопку ВВОД.

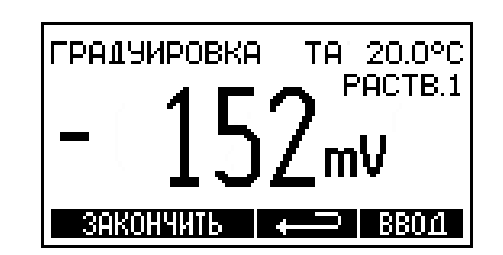

Градуировка по одному раствору может быть прервана нажатием кнопки ЗАКОНЧИТЬ. В этом случае результаты градуировки в памяти преобразователя не сохраняются. В случае необходимости можно вернуться на предыдущий этап градуировки при помощи кнопки **в Европ**.

На основании полученных данных преобразователь автоматически определит ближайший, соответствующий этим данным раствор из перечня рабочих эталонов (приложение В) и выведет на табло значение его рН для температуры 25 °С. Если преобразователь правильно определил используемый раствор. нажать КНОПКУ ВВОД.

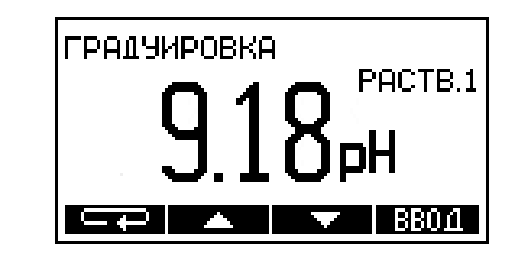

*Если при использовании одного из указанных растворов преобразователь его неправильно определил, то это свидетельствует об ошибке или неисправности. В этом случае градуировку рекомендуется прервать, и продолжить ее только после устранения причины неполадки (поз. 7 таблица 1).*

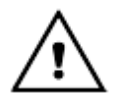

*Для удобства работы на табло преобразователя выводится pH рабочего эталона для 25* <sup>о</sup> *С (значение, указанное на упаковке стандарт – титра). При расчете градуировочных характеристик преобразователь автоматически внесет поправку на текущую температуру раствора. Поэтому при использовании рабочих эталонов c pH25<sup>о</sup>: 1,65, 4,01, 6,86, 9,18, 12,43 по ГОСТ 8.135-2004, не следует вносить эту поправку вручную.*

Если в качестве градуировочного раствора применяется другой раствор, то значение его pH следует ввести при помощи кнопок ЕТЕ, А, ▼. Редактирование производится аналогично процедуре описанной в 5.5.3. При этом следует вводить значение pH градуировочного раствора с учетом его текущей температуры, которая индицируется на табло преобразователя. После завершения редактирования нажать кнопку **ВВОД**.

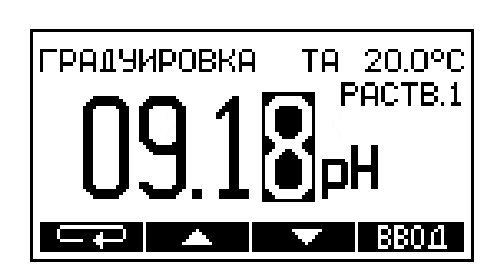

Преобразователь предлагает провести градуировку по второму раствору.

ПОМЕСТИТЕ ЭЛЕКТРОДЫ **BO BTOPOW PACTBOP** И НАЖМИТЕ ВВОД

 $39KOH$ ЧИТЬ  $\rightarrow$  | ВВОД

*Если для последующих измерений достаточно градуировки по одному* 1 *раствору, на этом этапе она может быть завершена. Для этого следует нажать кнопку ЗАКОНЧИТЬ.*

#### **5.4.5** Градуировка по двум растворам

Для продолжения градуировки промыть электродную систему и термодатчик (термометр) дистиллированной водой, осушить фильтровальной бумагой и поместить их во второй градуировочный раствор. Нажать кнопку **ВВОД**.

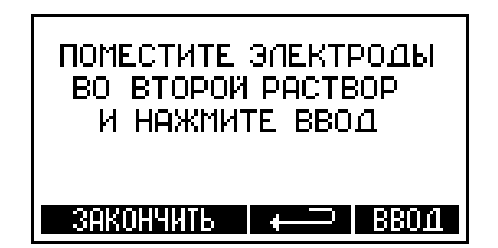

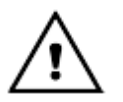

*Температура второго градуировочного раствора не должна отличаться от температуры первого более чем на ±2 <sup>о</sup> С.*

Преобразователь переходит к измерению ЭДС электродной системы. На табло преобразователя отображается измеряемые значения ЭДС электродной системы и температуры раствора. После установления стабильных показаний температуры и ЭДС электродной системы, следует нажать

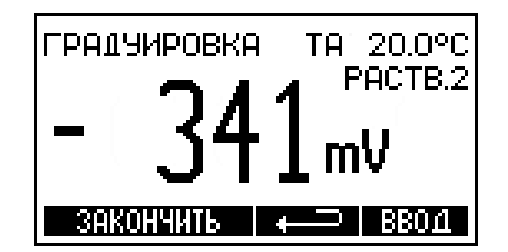

**КНОПКУ ВВОД.** 

Градуировка по второму раствору может быть прервана нажатием кнопки ЗАКОНЧИТЬ. В этом случае в памяти преобразователя сохраняются результаты градуировки по одному раствору.

В случае необходимости можно вернуться на предыдущий этап градуировки при помощи кнопки  $\blacksquare$ 

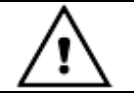

1

На этом этапе возможен вывод сообщения об ошибке (поз. 8 таблица 1).

На основании полученных данных преобразователь автоматически определит ближайший, соответствующий этим данным раствор из перечня рабочих эталонов (приложение В) и выведет на табло значение его рН для температуры 25 °С. Если преобразователь правильно определил **используемый** раствор, нажать КНОПКУ ВВОД.

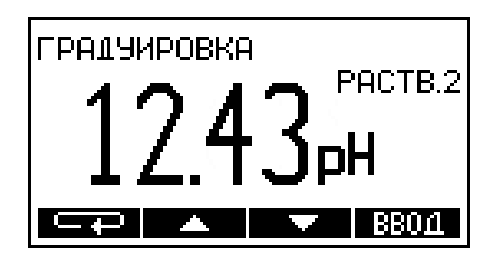

Для удобства работы на табло преобразователя выводится рН рабочего эталона для 25°С (значение, указанное на упаковке стандарт титра). При расчете градуировочных характеристик преобразователь автоматически внесет поправку на текущую температуру раствора. Поэтому при использовании рабочих эталонов с рН<sub>250</sub>: 1,65, 4,01, 6,86, 9,18, 12,43 по ГОСТ 8.135-2004, не следует вносить эту поправку вручную.

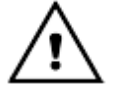

Если при использовании одного из указанных рабочих эталонов преобразователь его неправильно определил, то это свидетельствует об ошибке или неисправности. В этом случае градуировку рекомендуется прервать, и продолжить ее только после устранения причины неполадки (поз. 7 таблица 1).

Если в качестве градуировочного применяется другой раствор, то значение его pH следует ввести при помощи кнопок  $\blacksquare$ А, V. Редактирование производится аналогично процедуре описанной в 5.5.3. При этом следует вводить значение рН градуировочного раствора с учетом его текущей температуры, которая индицируется на табло преобразователя. После завершения редактирования нажать кнопку ВВОД.

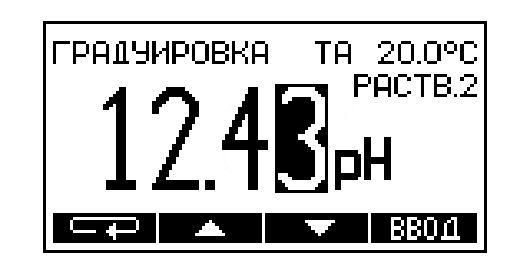

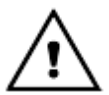

*На этом этапе возможен вывод сообщения об ошибке (поз. 9-10 таблица 1).*

Преобразователь автоматически перейдет в режим «**ИЗМЕРЕНИЕ**».

**5.4.6** Контроль правильности проведения градуировки

Проверка правильности проведения градуировки производится в режиме «**ИЗМЕРЕНИЕ**».

Промыть электродную систему и термодатчик (термометр) дистиллированной водой, осушить фильтровальной бумагой и погрузить их в раствор с известным значением pH.

При использовании ручной термокомпенсации (ТР) ввести температуру раствора вручную (5.5.3). После установления стабильных показаний считать результат измерения с табло.

Если погрешность измерений превышает 0,05 pH, следует проверить градуировочные растворы и провести повторную градуировку.

#### **5.5 Режим «УСТАНОВКА ПАРАМЕТРОВ»**

**5.5.1** Данный режим предназначен для:

- выбора вида термокомпенсации (ручная ТР или автоматическая ТА);

- ввода значения температуры анализируемой среды (при ручной термокомпенсации);

- настройки аналогового выходного сигнала (нижний предел и ширина поддиапазона);

- настройки фильтра аналогового выходного сигнала;

- настройки релейного выхода;

- ввода значений координат изопотенциальной точки электродной системы рН<sub>і</sub> и Е<sub>і</sub>;

- установки функций приведения рН к температуре 25°С.

Для выбора режима «**УСТАНОВКА ПАРАМЕТРОВ**» следует нажать кнопку **УСТАН**. После перехода кнопками ▲ и ▼ нужно выбрать параметры, подлежащие корректировке.

**5.5.2** Выбор вида термокомпенсации

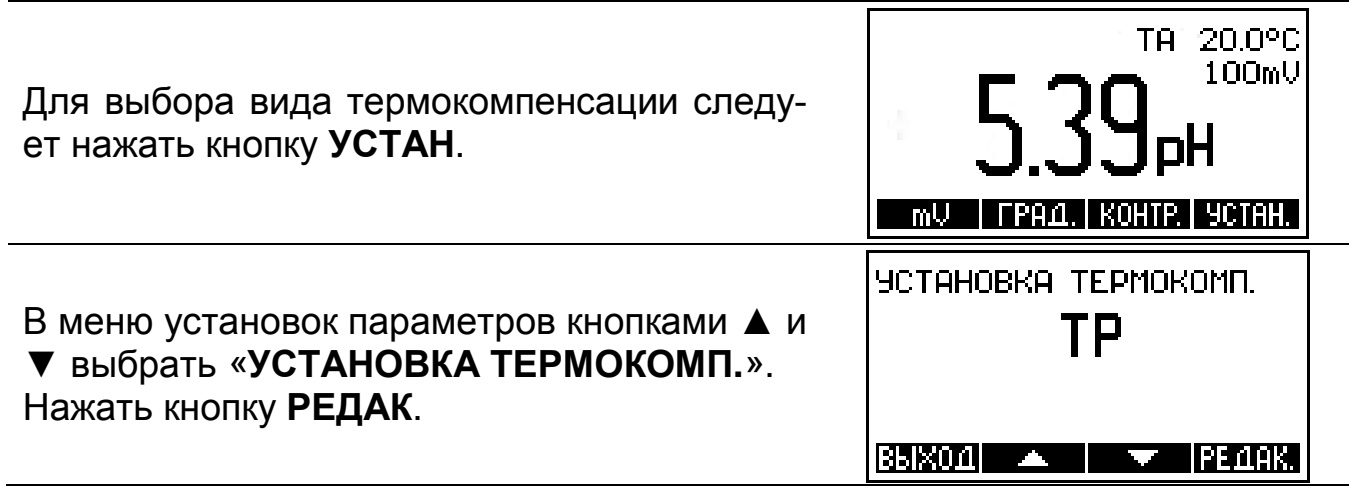

*Для перехода в режим измерения из режима установки без проведения редактирования параметров следует нажать кнопку ВЫХОД.*

Кнопками ▲ и ▼ выбрать необходимый вид термокомпенсации: ручную - «**ТР**» или автоматическую - «**ТА**». Нажать кнопку **ВВОД**.

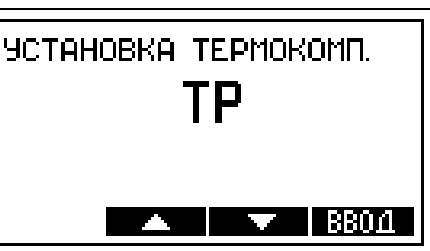

ĺ 1

1

*Автоматическое измерение температуры (ТА) возможно только в том случае, если к преобразователю подключен термодатчик*.

*Если выбрана ручная термокомпенсация («ТР») преобразователь автоматически перейдет к ручной установке температуры (5.5.3).*

**5.5.3** Ручная установка температуры

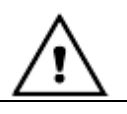

*Ручная установка температуры возможна только при выборе ручной термокомпенсации (ТР).*

Для ручной установки температуры раствора следует нажать кнопку **УСТАН**.

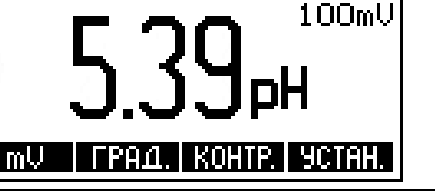

TA 20.0°C

В меню установок параметров кнопками ▲ и ▼ выбрать «**УСТАНОВКА ТЕМПЕРАТУРЫ**». Нажать кнопку **РЕДАК**.

На табло выводится значение температуры раствора, установленное ранее. Младший разряд мигает, показывая, что он может быть изменен. Выбор разряда числа или знака осуществляется последовательным нажатием кнопки **. Виде.** Изменять можно ту цифру или знак, который мигает в данный момент на табло. Увеличение или уменьшение и изменение знака (+/-) производится соответствующими кнопками **▲** или **▼**. Для завершения редактирования следует нажать кнопку **ВВОД**. При этом гаснут незначащие нули и знак «**+**».

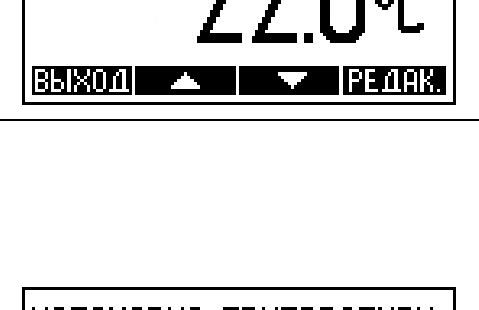

УСТАНОВКА ТЕМПЕРАТУРЫ

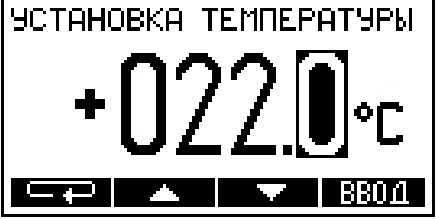

#### **5.5.4** Настройка токового выхода

1

*При эксплуатации преобразователя в системах автоматического контроля и регулирования, использующих аналоговые выходные сигналы преобразователя, необходимо установить значения верхнего и нижнего пределов поддиапазона измерения, соответствующие минимальному и максимальному значениям выходного сигнала.*

TA 20.0°C Для установки поддиапазона преобразова-100mV теля, соответствующего нормирующим значениям выходных сигналов следует нажать кнопку **УСТАН**.  $\mathsf{mU}$  | FPA $\mathsf{A}$ .| KOHTP.| YCTAH. В меню установок параметров кнопками ▲ и УСТАНОВКА ДИАПАЗОНА ▼ выбрать «**УСТАНОВКА ДИАПАЗОНА**». 884800  $0.00$ <sub>pH</sub> При этом на табло выводятся значения ниж-KOHEU  $2.00<sub>P</sub>H$ него и верхнего пределов поддиапазона, установленные ранее. Нажать кнопку **РЕДАК**. BPIXOU| |РЕДАК.| Используя кнопки **ката**, А и ▼ отредакти-УСТАНОВКА ДИАПАЗОНА HAYANO ровать значение нижнего предела поддиапазона. Редактирование производится аналогично процедуре описанной в 5.5.3. Нажать кнопку **ВВОД**.

> *Нижний предел поддиапазона может быть установлен в пределах: от минус 2,00 pH (минус 3000 мВ) до 20,00 pH (2000 мВ) с дискретностью 0,01 pH (1 мВ).*

> *При установке поддиапазона преобразователя автоматически выбираются те единицы измерения, которые были установлены на момент входа в режим редактирования.*

Кнопками ▲ и ▼ нужно выбрать значение конца поддиапазона. Установка осуществляется дискретно с шагом, соответствующим допустимым значениям ширины поддиапазона, которые выбираются из ряда: 1,0; 1,5; 2,0; 2,5; 5,0; 10,0; 15,0 pH (100; 150; 200; 250; 500; 1000; 1500; 2000 мВ) в пределах диапазона измерений преобразователя. Нажать кнопку **ВВОД**.

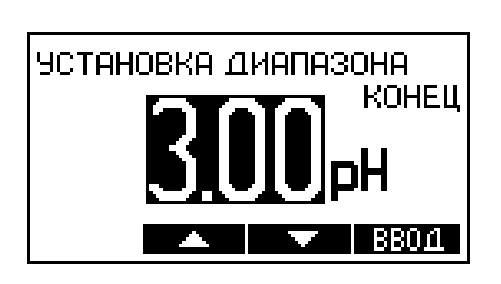

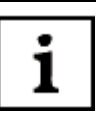

1

*Значение pH или мВ, соответствующее максимальному значению выходного тока может быть как больше, так и меньше значения, соответствующего минимальному значению выходного тока.*

#### **5.5.5** Настройка фильтра аналогового выходного сигнала

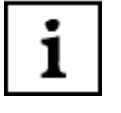

ı

*Для предотвращения срабатывания исполнительных устройств в системах автоматического контроля и управления в результате случайных кратковременных скачков измеряемых величин в преобразователях предусмотрен низкочастотный цифровой фильтр аналогового выходного сигнала с регулируемой постоянной времени.*

Для перехода к меню установки параметров следует нажать кнопку **УСТАН**.

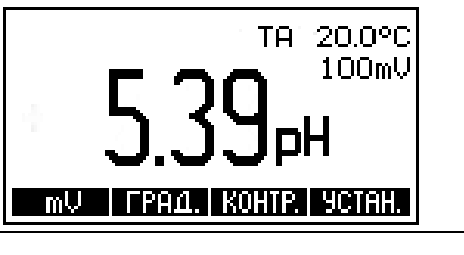

УСТАНОВКА УСРЕДНЕНИЯ

В меню установок параметров кнопками ▲ и ▼ выбрать «**УСТАНОВКА УСРЕДНЕДНИЯ**». На табло отображается значение постоянной времени фильтра выходного тока преобразователя. Нажать кнопку **РЕДАК**.

Используя кнопки **. • В ДА** и ▼ отредактировать значение постоянной времени. Редактирование производится аналогично процедуре описанной в 5.6.3. Нажать кнопку **ВВОД**.

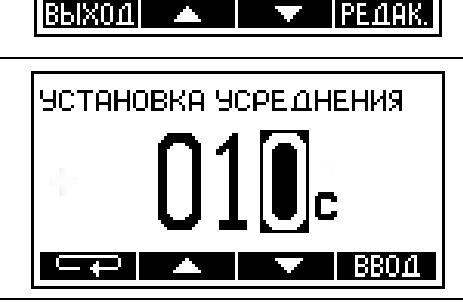

*Постоянная времени фильтра аналогового выходного сигнала преобразователя может быть задана в диапазоне 0 до 120 секунд. При установке значения этого параметра, равного нулю, усреднение значения выходного тока не производится.*

#### **5.5.6** Настройка релейного выхода

*При снижении (превышении) значений pH (мВ) анализируемого раствора ниже (выше) установленных в преобразователе пределов срабатывает* ĺ *автоматическое управление технологическим процессом. При этом замыкаются контакты реле К2 (К1) (приложения А, Б) и на лицевой панели зажигается индикатор К2 (К1). Если в течение 30 с значение pH не войдет в установленные пределы срабатывает автоматическая сигнализация. При этом выдается звуковой сигнал и индикатор К2 (К1) начинает мигать.*

Для установки пределов сигнализации при измерении pH следует нажать кнопку **УСТАН.**

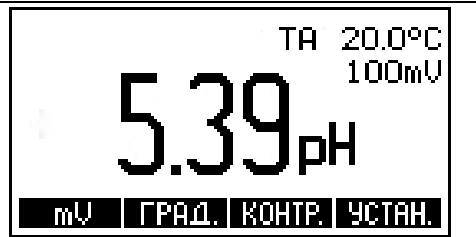

4.00 pH

8.00 PH

 $\blacktriangledown$  **PE 18K.** 

В меню установок параметров кнопками ▲ и ▼ нужно выбрать «**УСТАНОВКА ПРЕДЕЛОВ**». При этом на табло выводится значение пределов срабатывания сигнализации, установленные ранее. Нажать кнопку **РЕДАК**.

Используя кнопки Еней, А и ▼ следует установить минимальное значение pH, ниже которого срабатывает сигнализация. Нажать кнопку **ВВОД**.

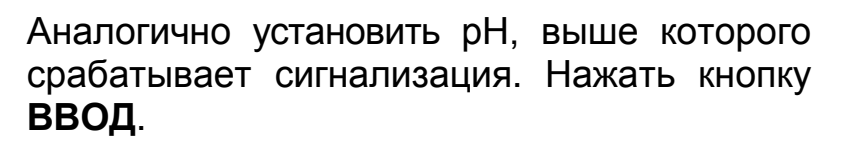

УСТАНОВКА ПРЕДЕЛОВ ПРЕДЕЛ1 BBO∆ УСТАНОВКА ПРЕДЕЛОВ ПРЕДЕЛ2 BBO1

УСТАНОВКА ПРЕДЕЛОВ.

ПРЕДЕЛ1

ПРЕДЕЛ2

<u>ВЫХ0Д ▲</u>

i

*При установке нужно учитывать, что значение нижнего предела должно быть меньше верхнего.*

**5.5.7** Редактирование значений координат изопотенциальной точки

*Для правильной работы термокомпенсации необходимо, чтобы координаты изопотенциальной точки, введенные в память преобразователя, соответствовали значениям применяемой электродной системы. Значения координат изопотенциальной точки pH<sup>i</sup> и E<sup>i</sup> указывается в паспортах на электроды.*

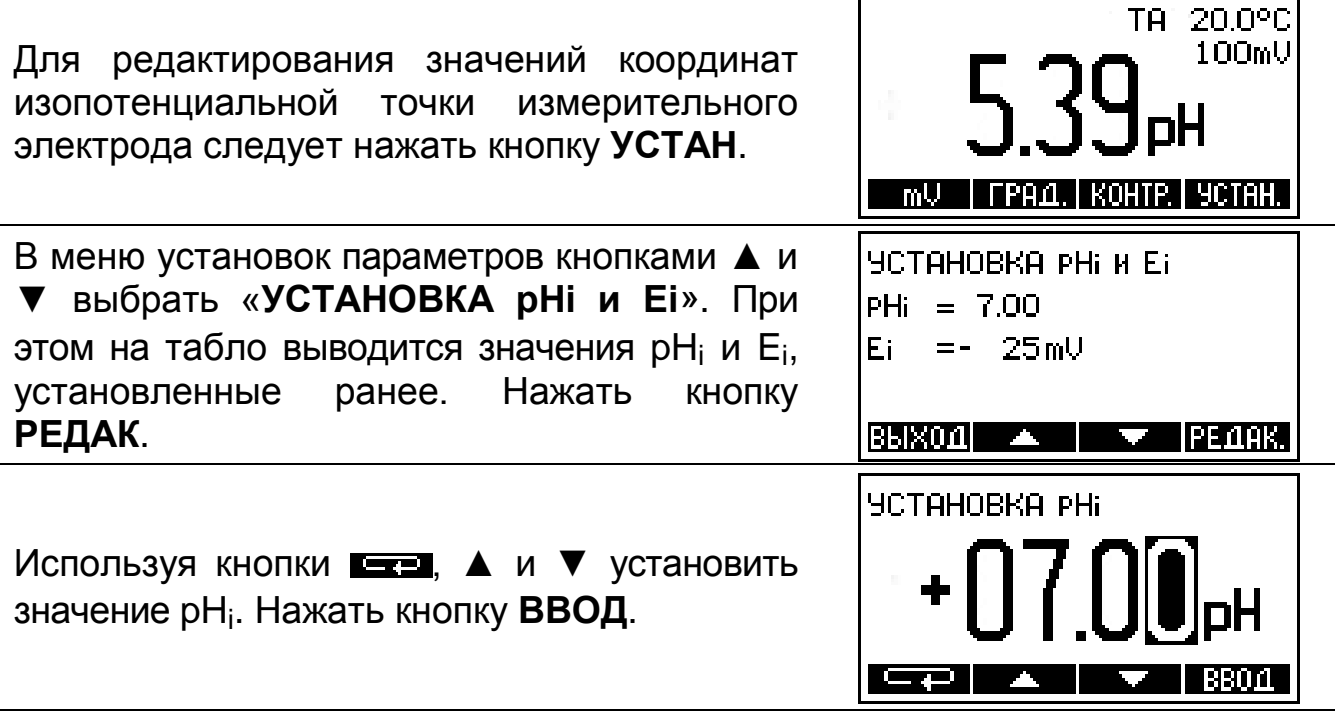

Аналогично установить значение Ei. Нажать кнопку **ВВОД**.

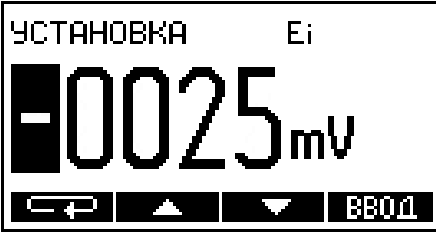

*В случае использования измерительного электрода, не имеющего нормированных координат изопотенциальной точки (например – сурьмяного электрода), при редактировании знака значения pX<sup>i</sup> кнопками ▲, ▼ следует установить на табло мигающий знак «НЕТ» и нажать кнопку ВВОД. После этого преобразователь автоматически переходит в режим градуировки.*

**5.5.8** Включение или выключение функции приведения измеренного значения pH к заданной температуре

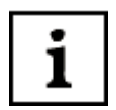

*В некоторых случаях, например, при контроле водно-химического режима тепловых электростанций требуется получить значение pH, приведенное к температуре 25 <sup>о</sup> С.*

*В преобразователе предусмотрена возможность приведения измеренного значения pH к температуре 25 <sup>о</sup> С для следующих анализируемых сред:*

*- питательная вода прямоточных котлов (по РД 34.37.308-90 - функция П1);*

*- pH-нейтральная вода (функция П2).*

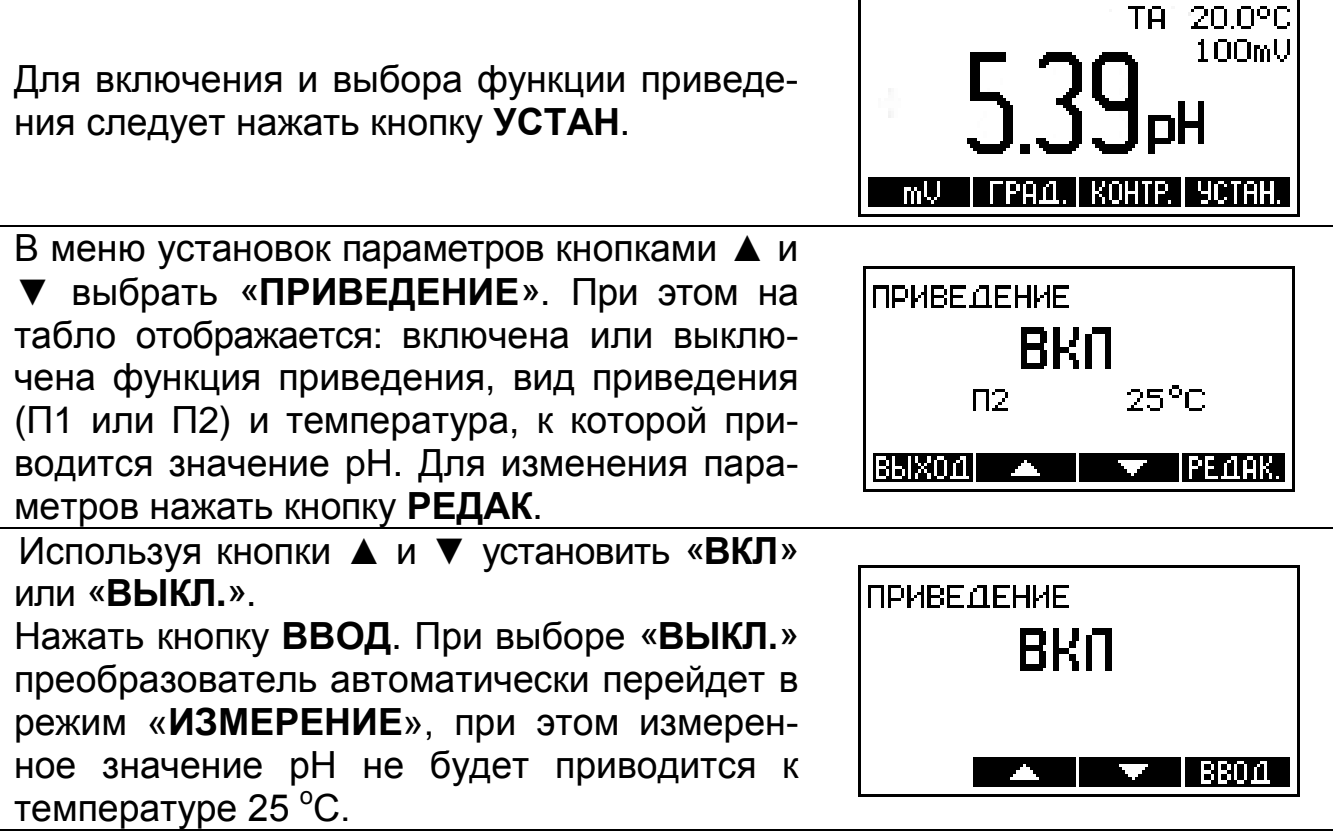

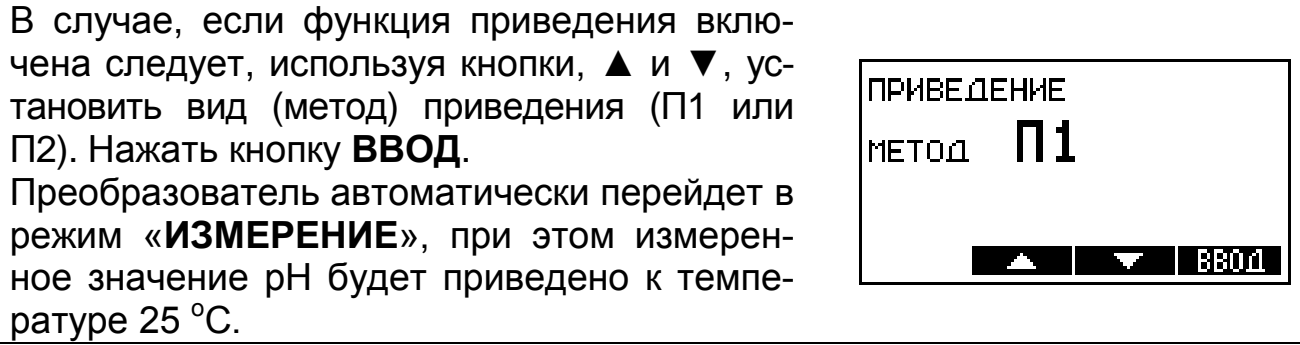

#### **5.6 Режим «КОНТРОЛЬ ПАРАМЕТРОВ»**

Режим «**КОНТРОЛЬ ПАРАМЕТРОВ**» предназначен для просмотра параметров, сохраненных в памяти преобразователя:

- значений координат изопотенциальной точки;

- значения крутизны электродной характеристики;

- значений pH использовавшихся при градуировке растворов и их температуры.

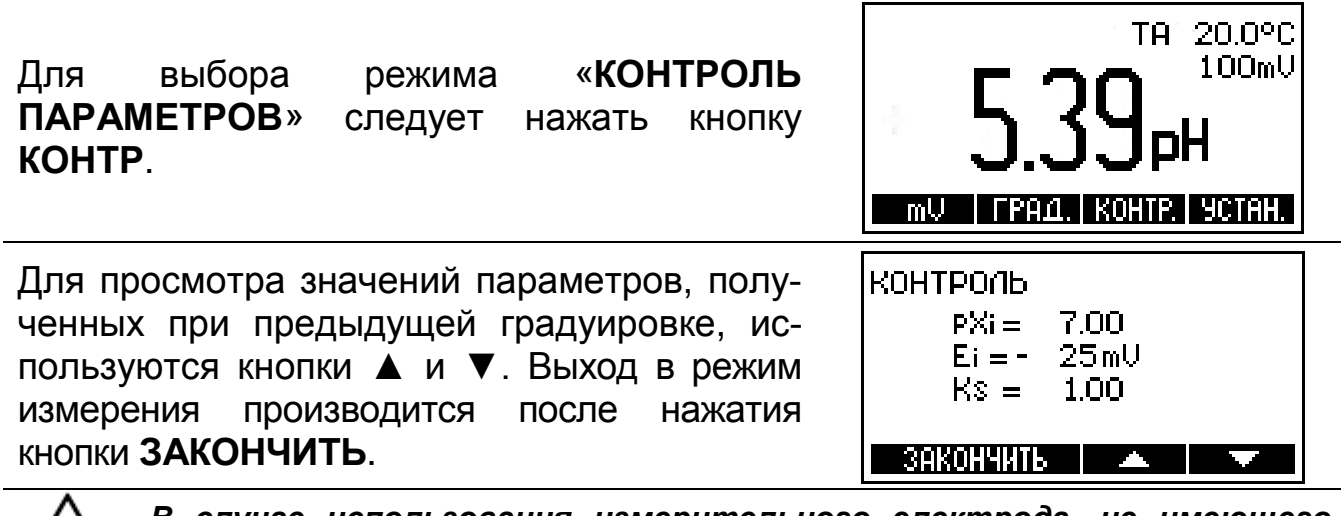

*В случае использования измерительного электрода, не имеющего нормированных координат изопотенциальной точки (например – сурьмяного электрода), их значения при просмотре параметров не выводятся.*

#### **6 ТЕХНИЧЕСКОЕ ОБСЛУЖИВАНИЕ**

Градуировку и проверку преобразователей следует проводить в следующих случаях:

- после ремонта или длительного хранения;

- при поверке и периодическом контроле основных характеристик преобразователя, если выясняется их несоответствие нормирующим значениям.

#### **7 АВТОМАТИЧЕСКАЯ ДИАГНОСТИКА ПРЕОБРАЗОВАТЕЛЕЙ. ХАРАКТЕРНЫЕ НЕИСПРАВНОСТИ И МЕТОДЫ ИХ УСТРАНЕНИЯ**

Сразу после включения преобразователь проводит самотестирование. При обнаружении неисправности преобразователя или электродной системы, а также, если в процессе градуировки были допущены ошибки, преобразователь выводит на табло сообщение об ошибке.

Внешнее проявление ошибок, вероятная причина и методы их устранения перечислены в таблице 2.

Если неисправность самостоятельно устранить не удается необходимо обратиться на предприятие производящее ремонт.

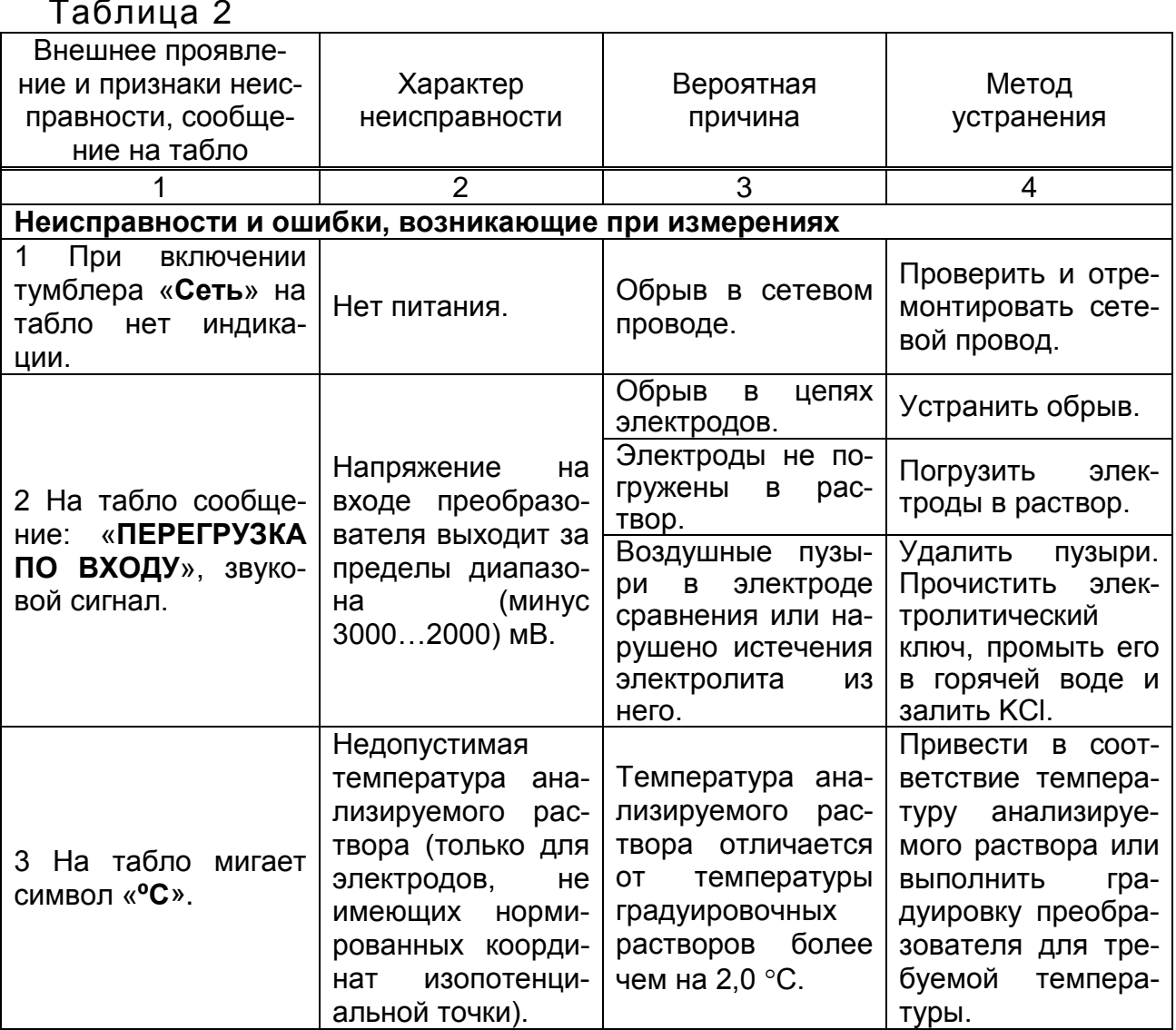

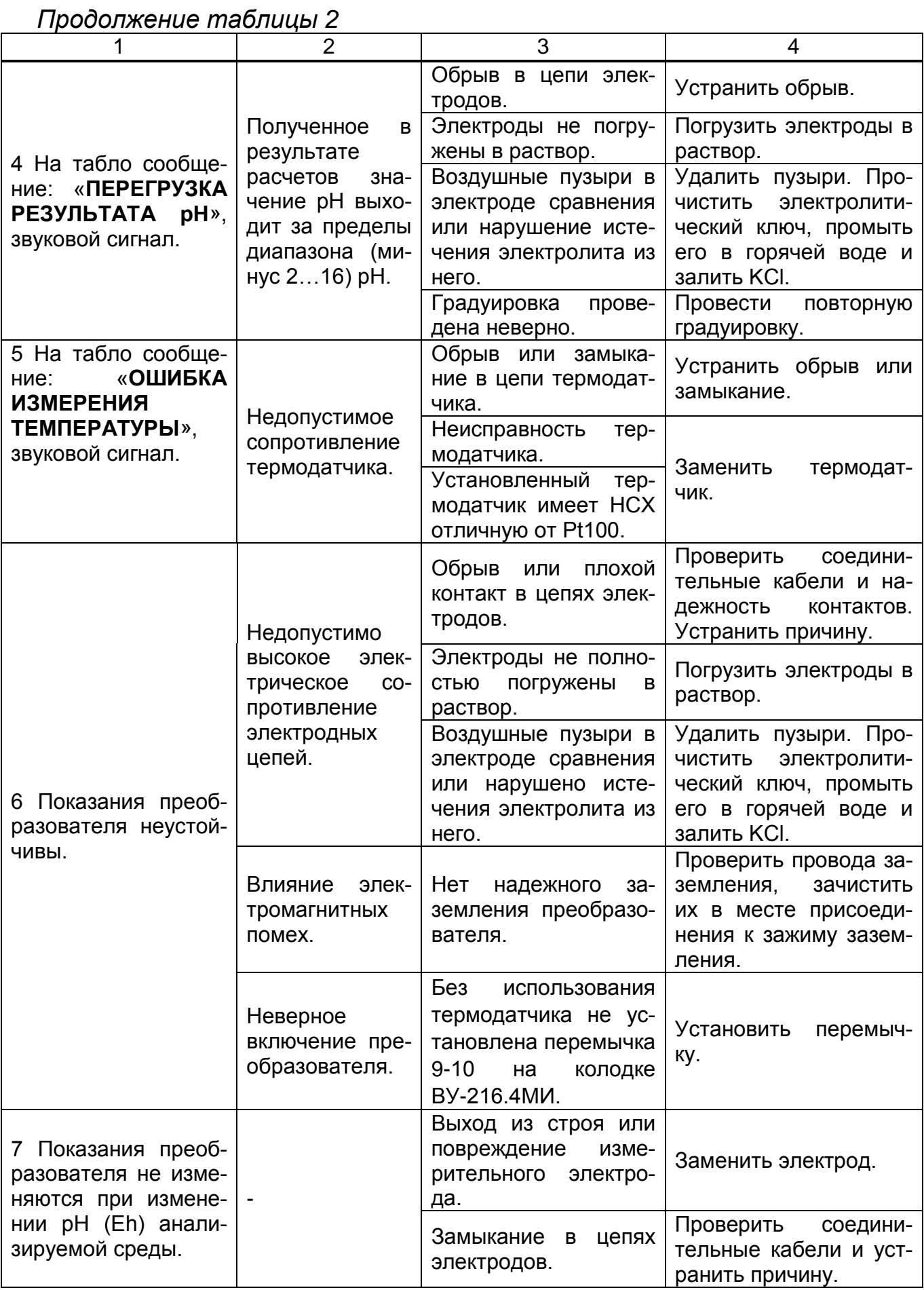

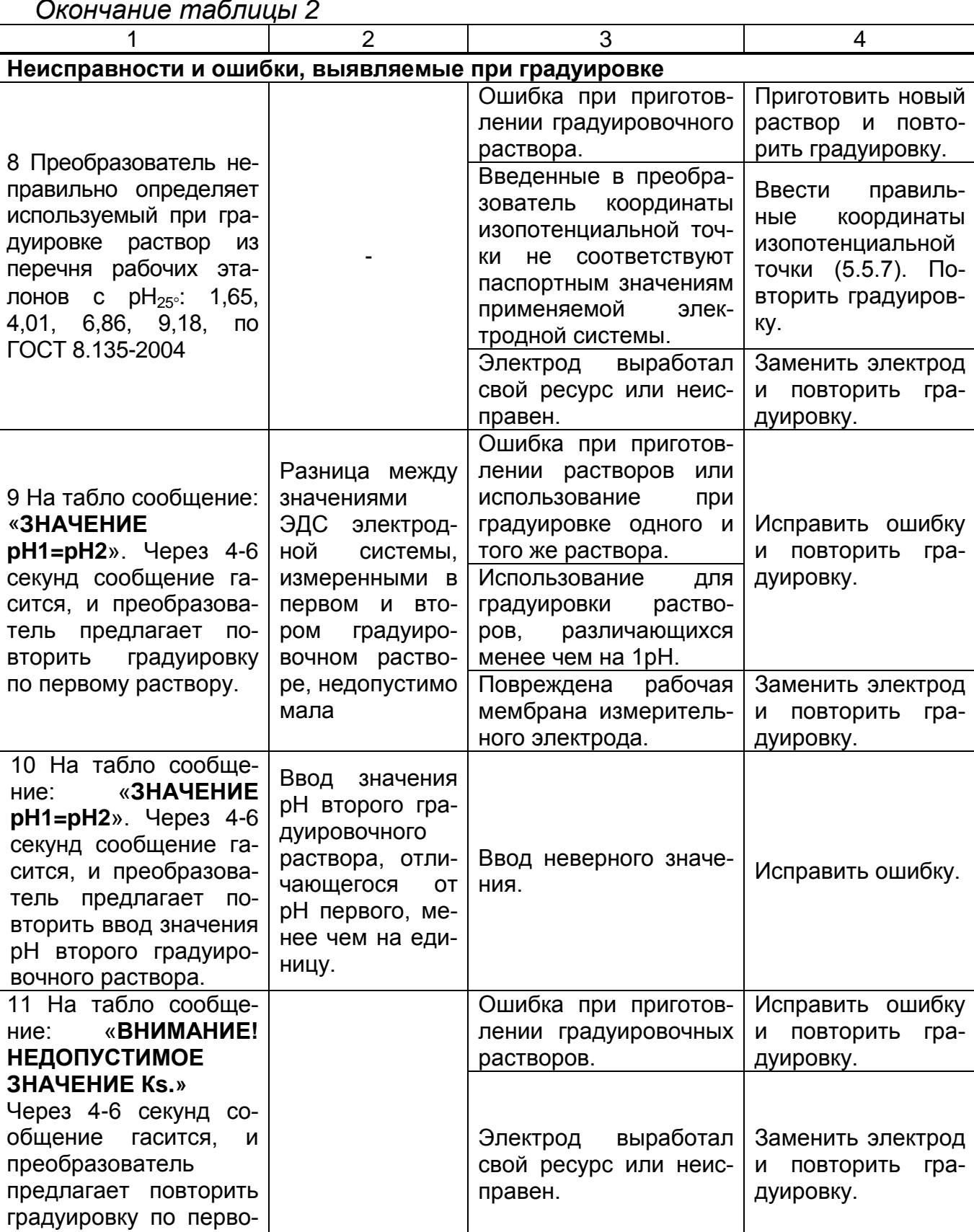

му раствору.

#### ПРИЛОЖЕНИЕ А

(обязательное)

#### Схемы электрических соединений преобразователя П-216.3МИ

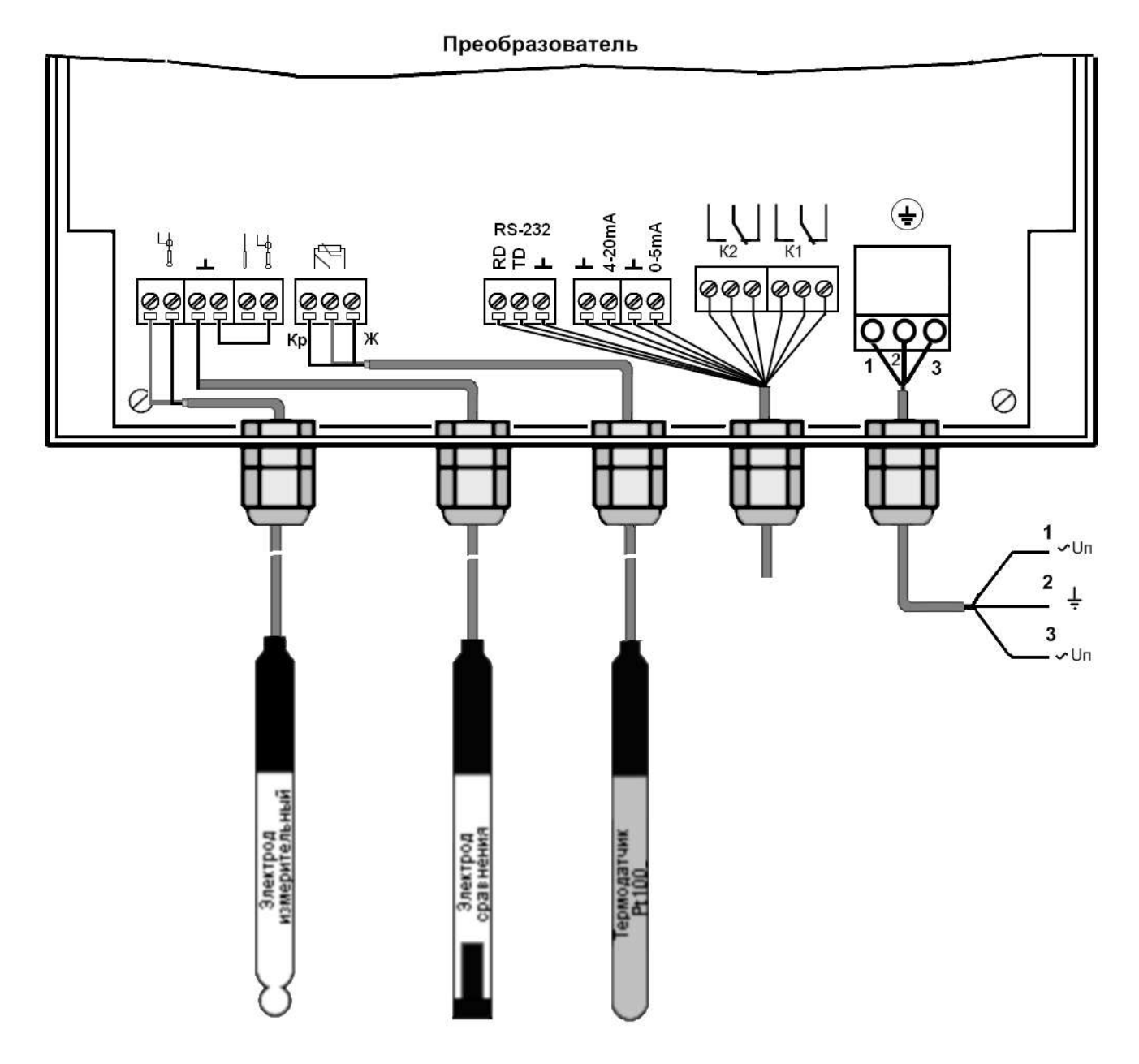

Рисунок А.1 - Недифференциальная схема включения

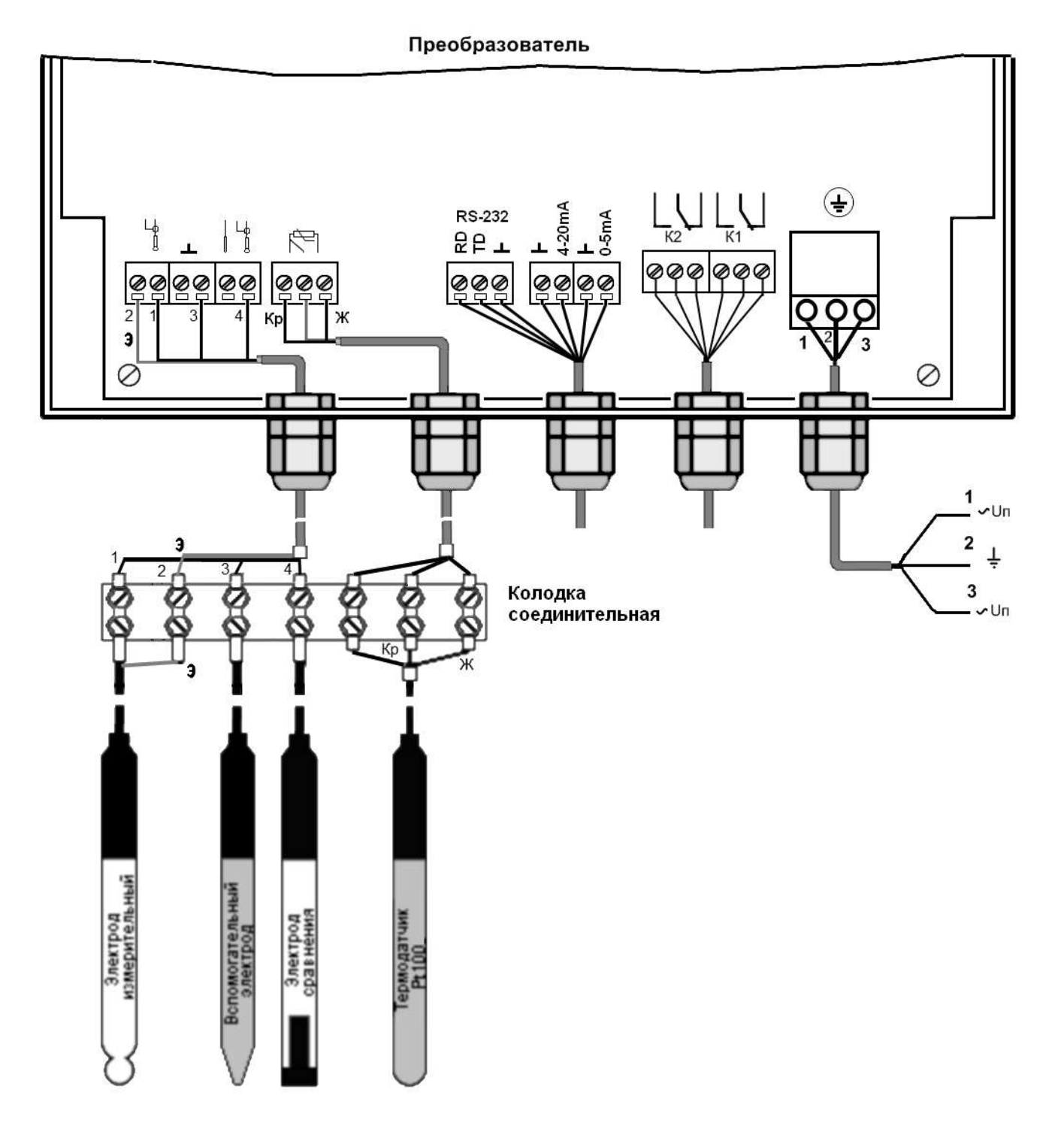

#### ПРОДОЛЖЕНИЕ ПРИЛОЖЕНИЯ А

Рисунок А.2 - Дифференциальная схема включения

#### ПРИЛОЖЕНИЕ Б

(обязательное)

#### Схемы электрических соединений преобразователя П-216.4МИ

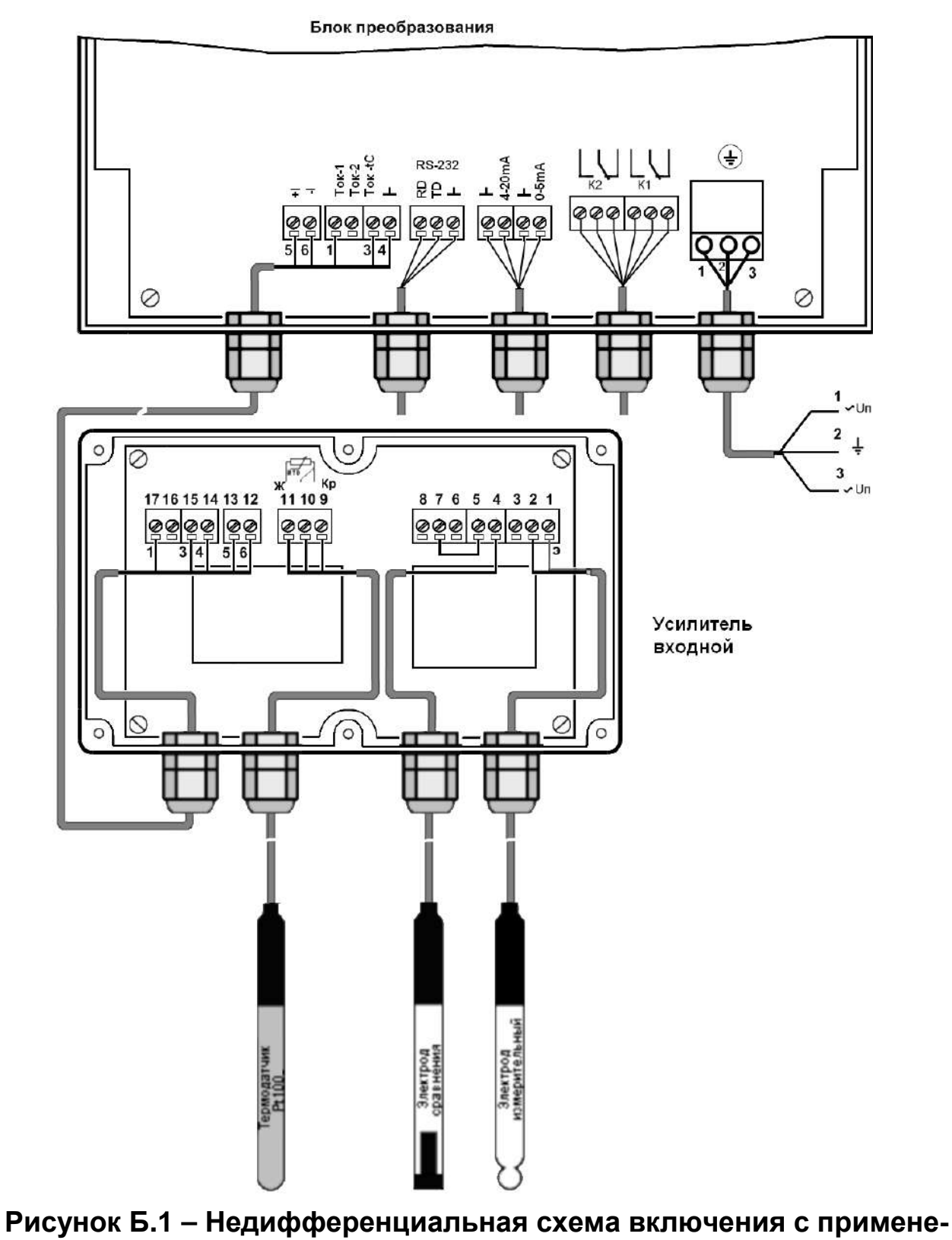

нием термодатчика

#### ПРОДОЛЖЕНИЕ ПРИЛОЖЕНИЯ Б

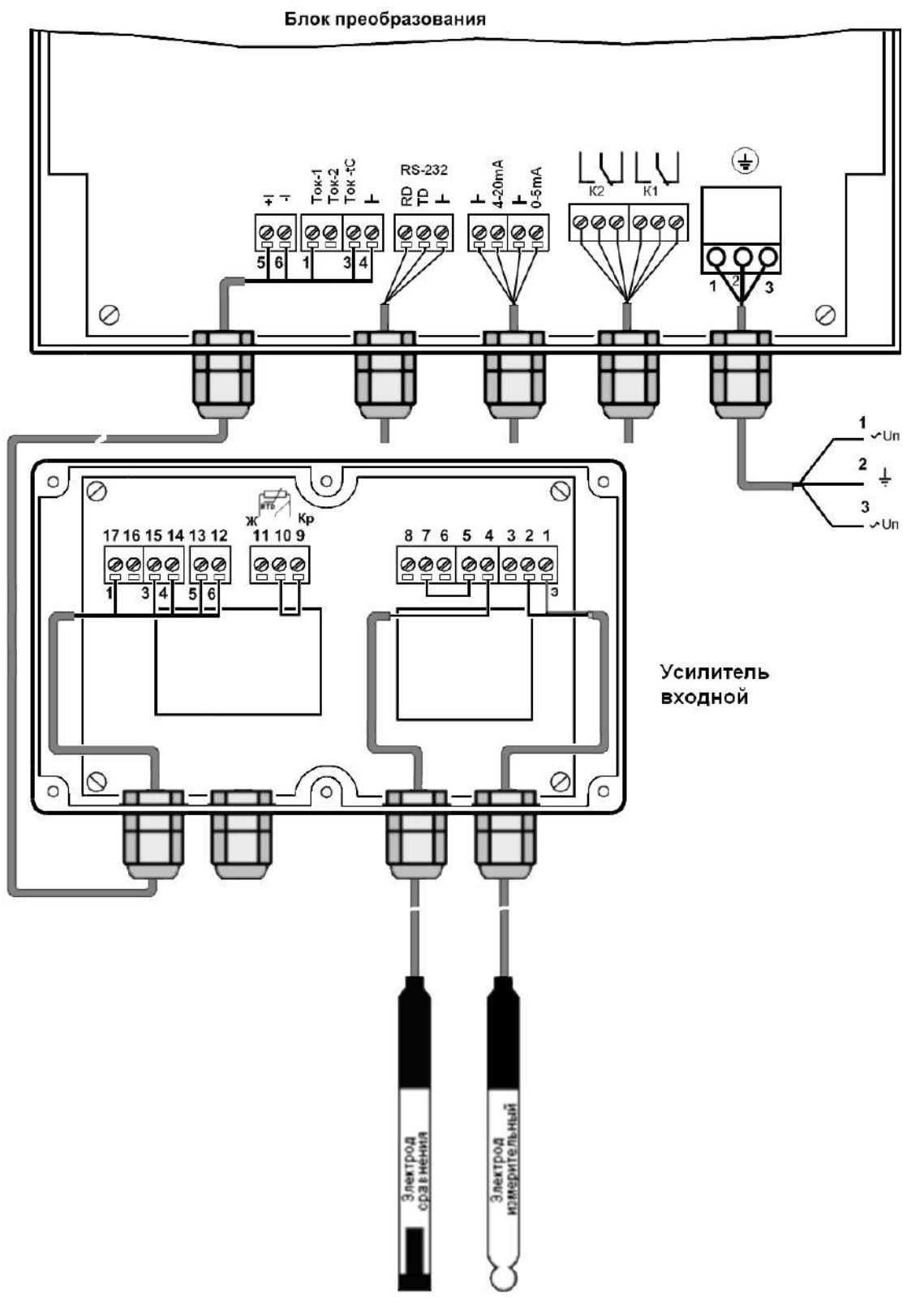

Рисунок Б.1 - Недифференциальная схема включения без применения термодатчика

#### **ПРОДОЛЖЕНИЕ ПРИЛОЖЕНИЯ Б**

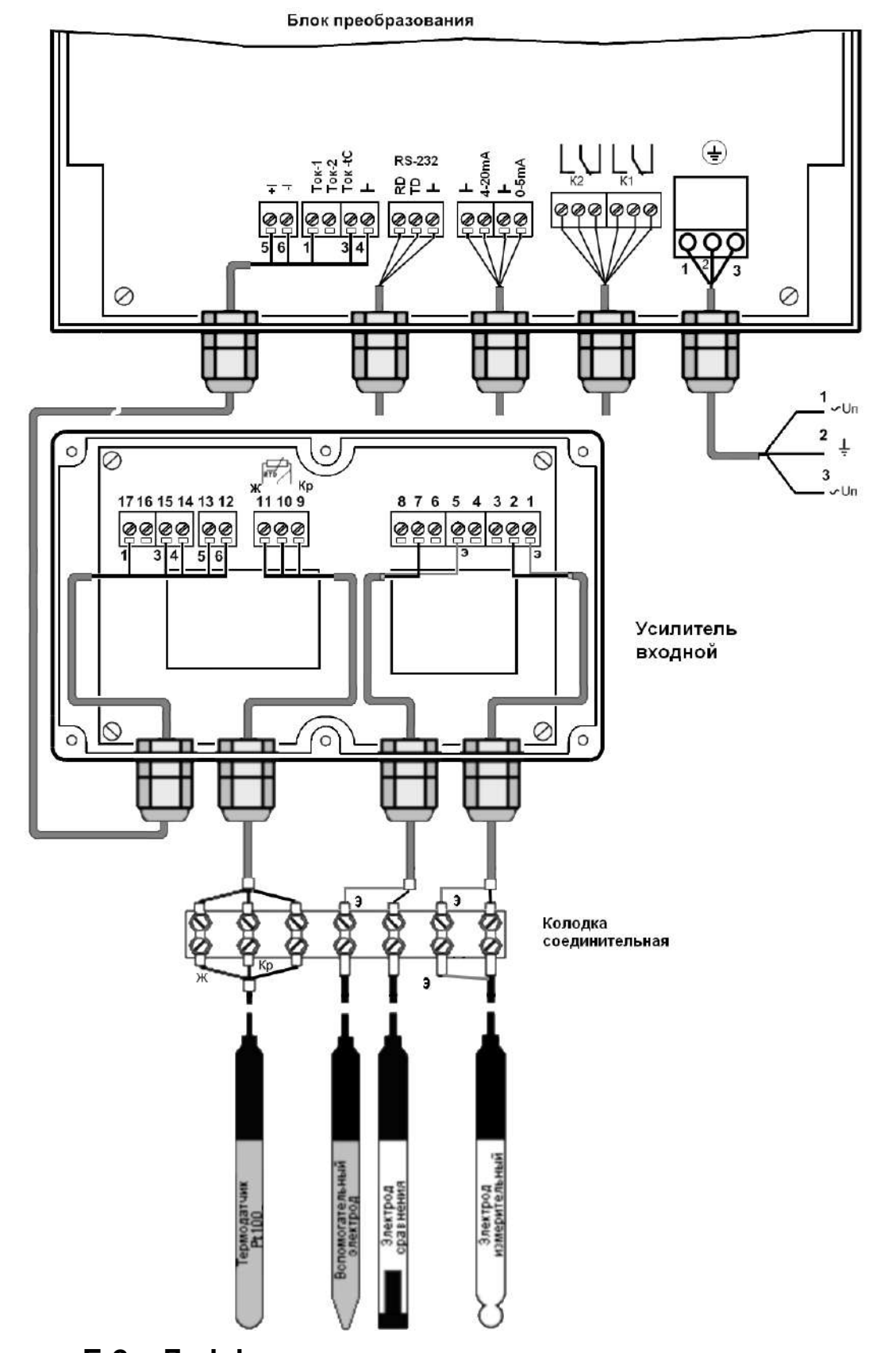

**Рисунок Б.2 – Дифференциальная схема включения с применением термодатчика**

#### **ПРОДОЛЖЕНИЕ ПРИЛОЖЕНИЯ Б**

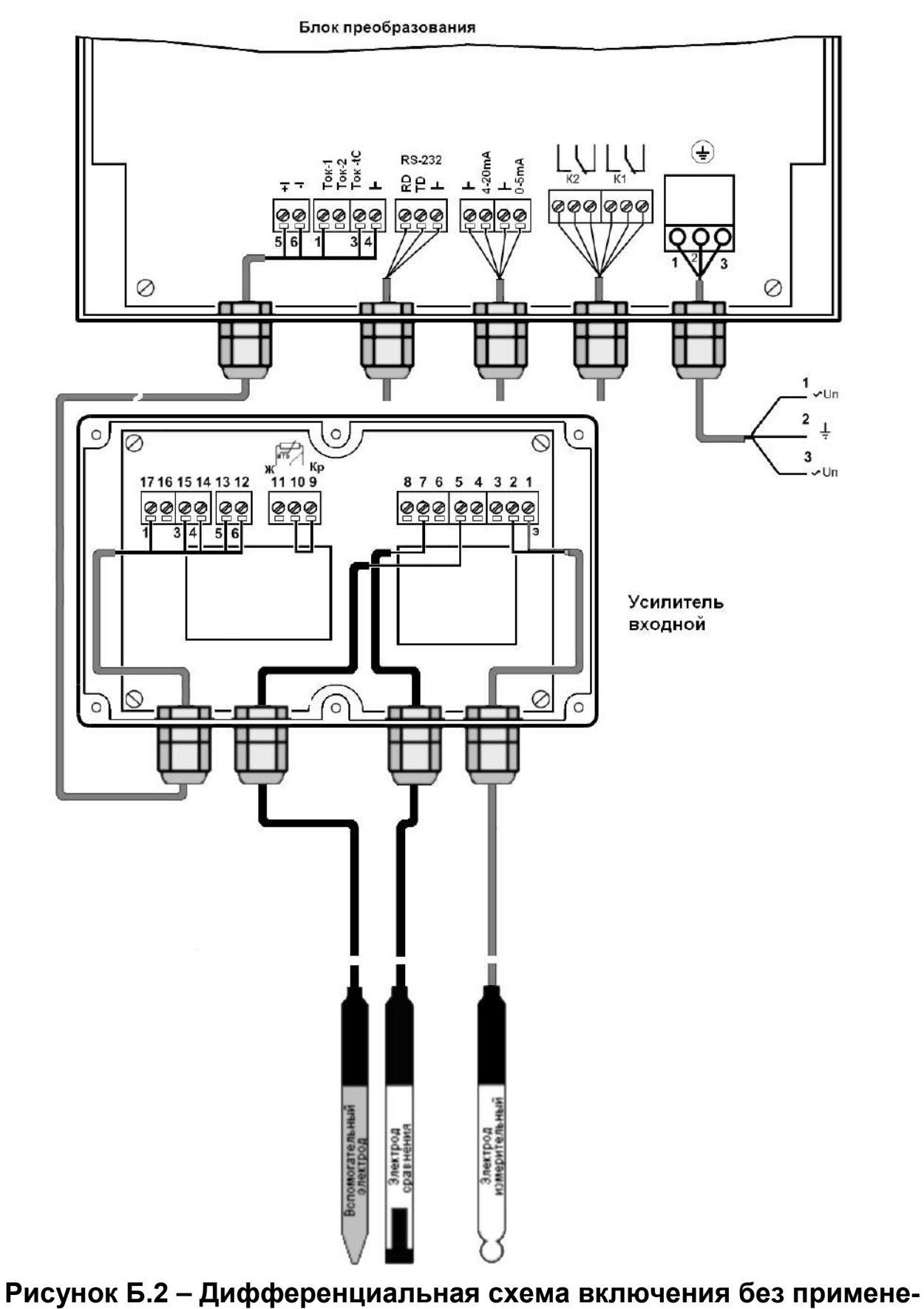

**ния термодатчика**

#### **ПРИЛОЖЕНИЕ В**

*(справочное)*

#### **Значения pH рабочих эталонов (ГОСТ 8.134-98)**

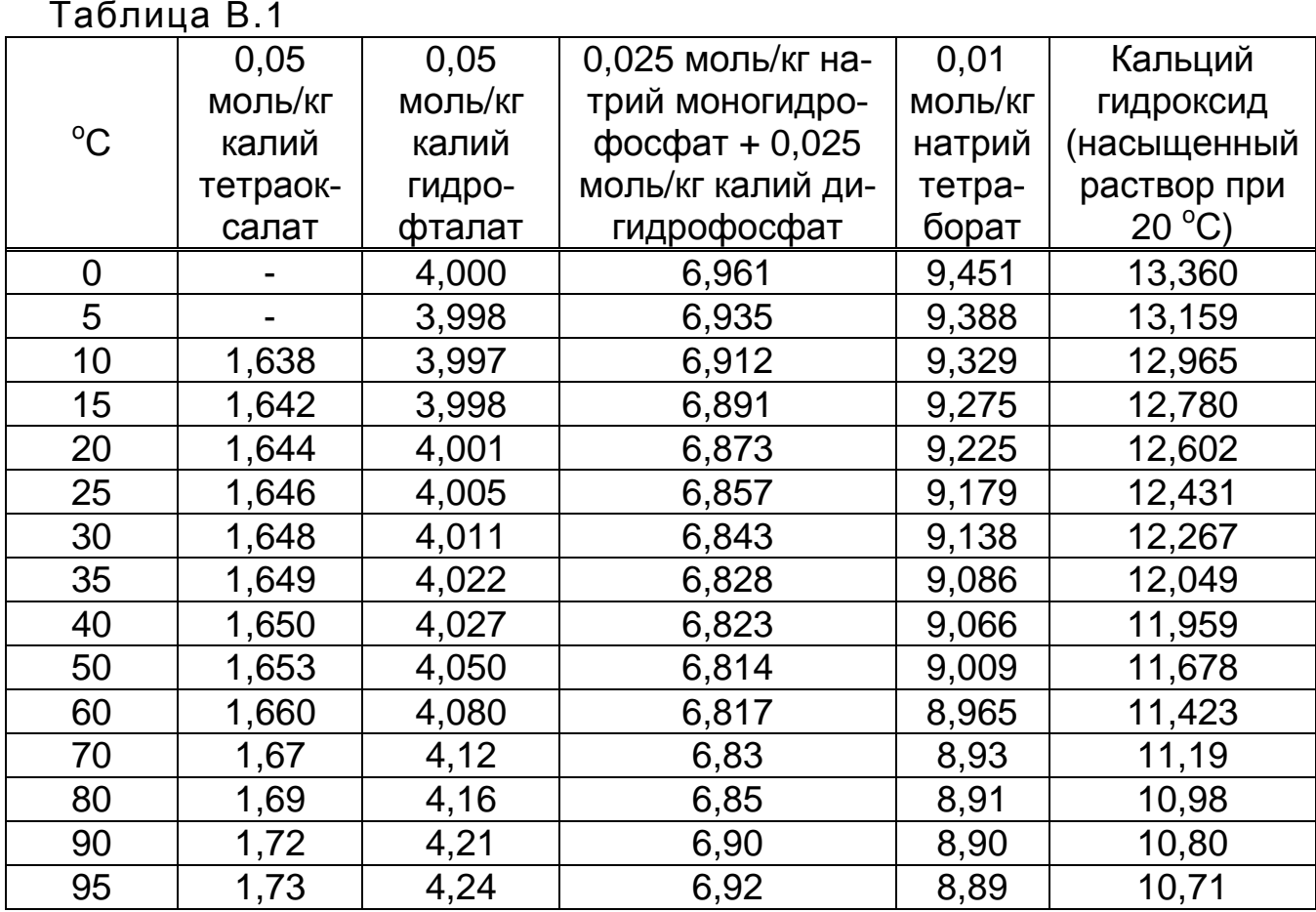

Значение pH при промежуточных значениях температуры определяются линейной интерполяцией.

#### ПРИЛОЖЕНИЕ Г

(справочное)

#### Алгоритмы работы преобразователей

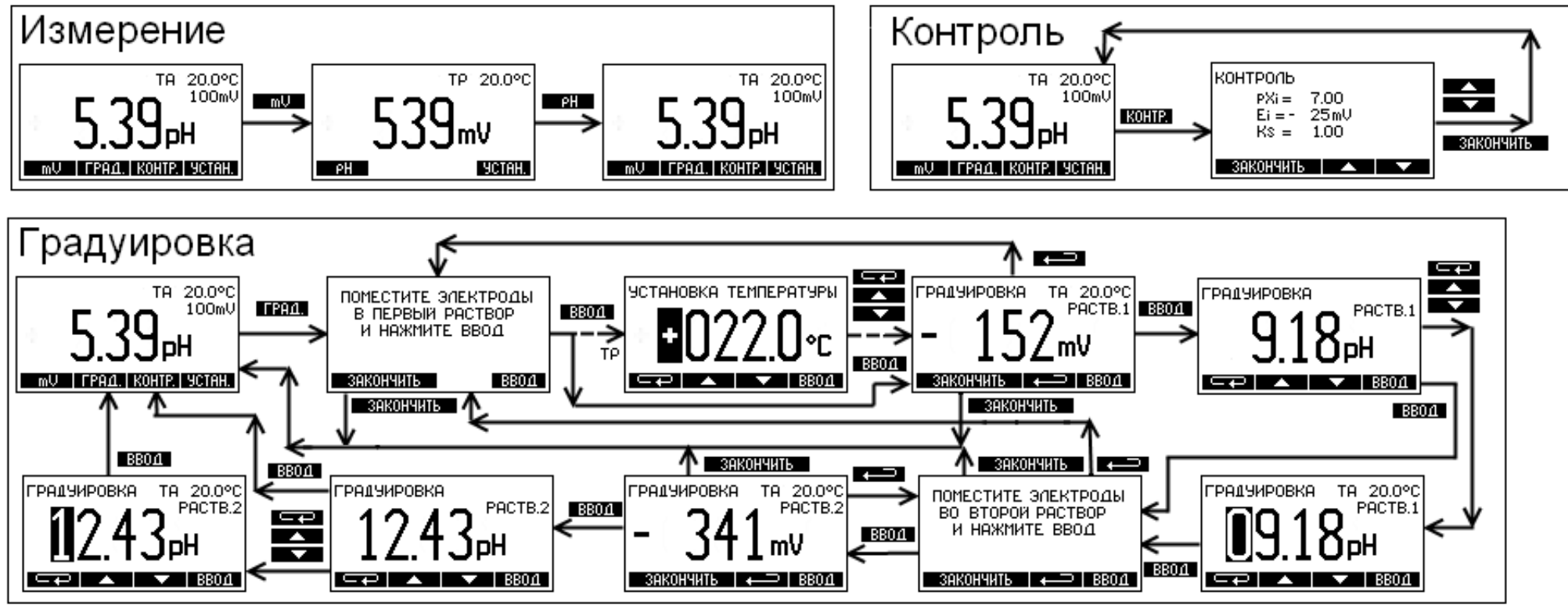

#### ПРОДОЛЖЕНИЕ ПРИЛОЖЕНИЯ Г

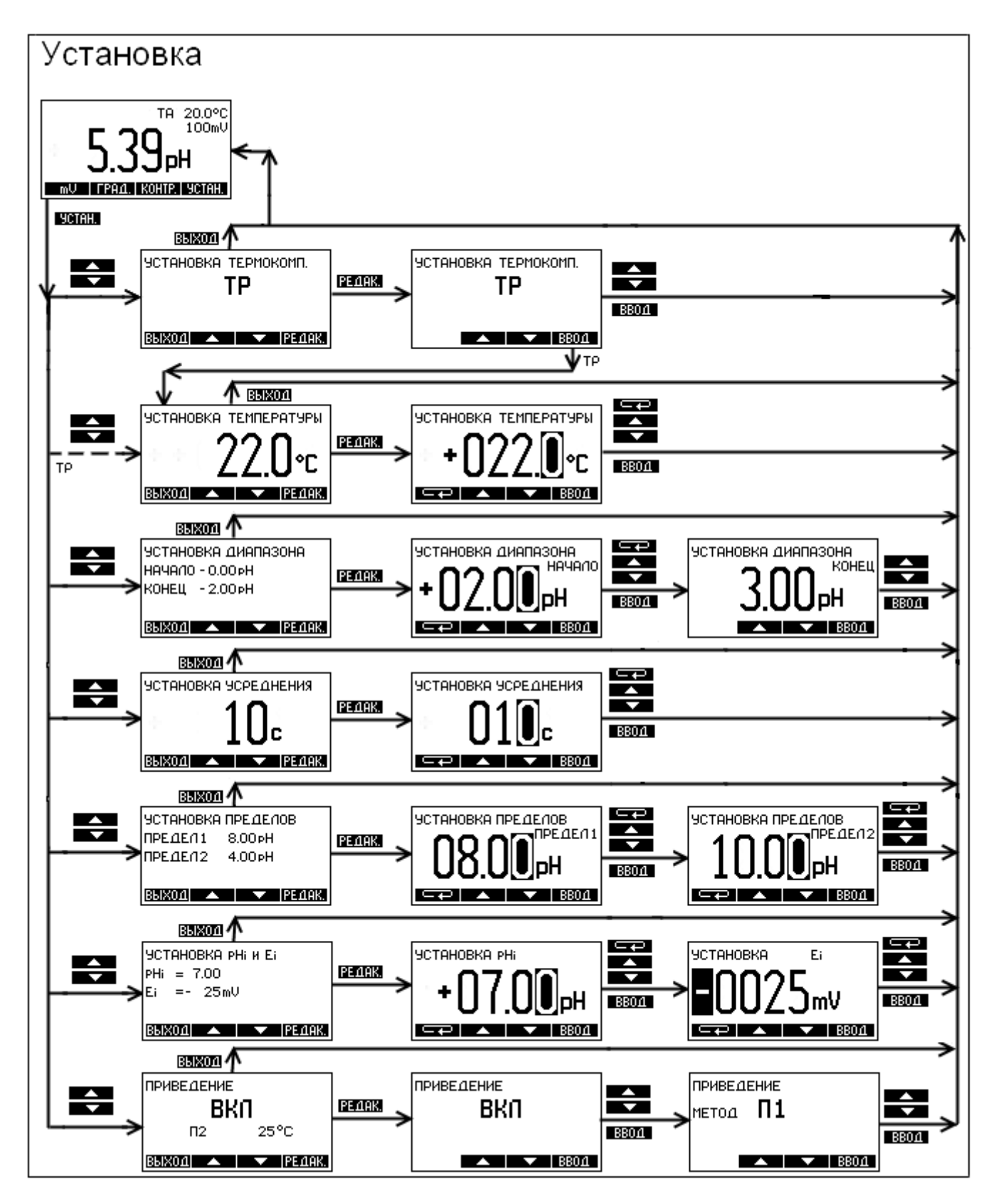

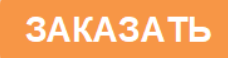